## Computer Graphics

#### Lecture 09 – Textures and Materials

Edirlei Soares de Lima

<edirlei.lima@universidadeeuropeia.pt>

## Materials, Shaders and Textures

- **Materials**: define how a surface should be rendered, including references to textures, tiling information, color, etc.
	- The options available depend on which Shader the Material is using.
- **Shaders**: small scripts that contain the mathematical calculations and algorithms for calculating the color of each pixel rendered, based on the lighting input and the Material configuration.
- **Textures**: are bitmap images.
	- A Material can contain references to textures, so that the Material's Shader can use the textures while calculating the surface color.
	- Textures can also represent other aspects of a Material's surface such as its reflectivity or roughness.

# Unity Standard Shader

- **Standard Shader**: built-in shader with a comprehensive set of features.
	- Supports reflection, bump mapping, occlusion mapping, emission, transparency, shadows, indirect light, etc.
	- Physically Based Shading: render objects in a way that accurately simulates the flow of light of the real world.
	- Example of scene rendered using the standard shader on all models:

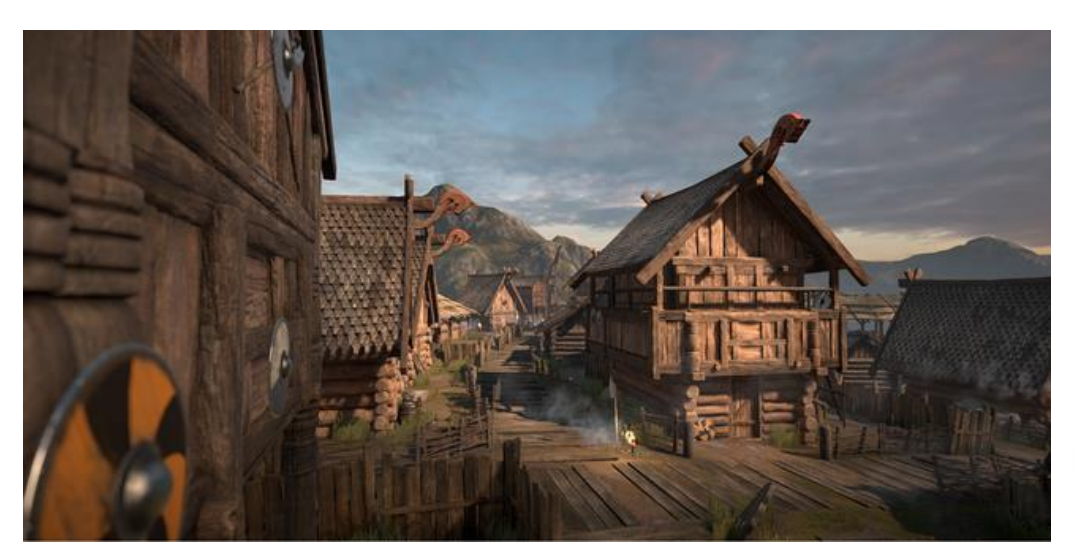

#### Standard Shader: Content and Context

- The appearance of material based on the Standard Shader is influenced by the content and context of the scene.
	- Context: light sources, skybox, indirect light, etc.
	- Content: scene objects, textures, etc.
- Example of scene with variations in context:

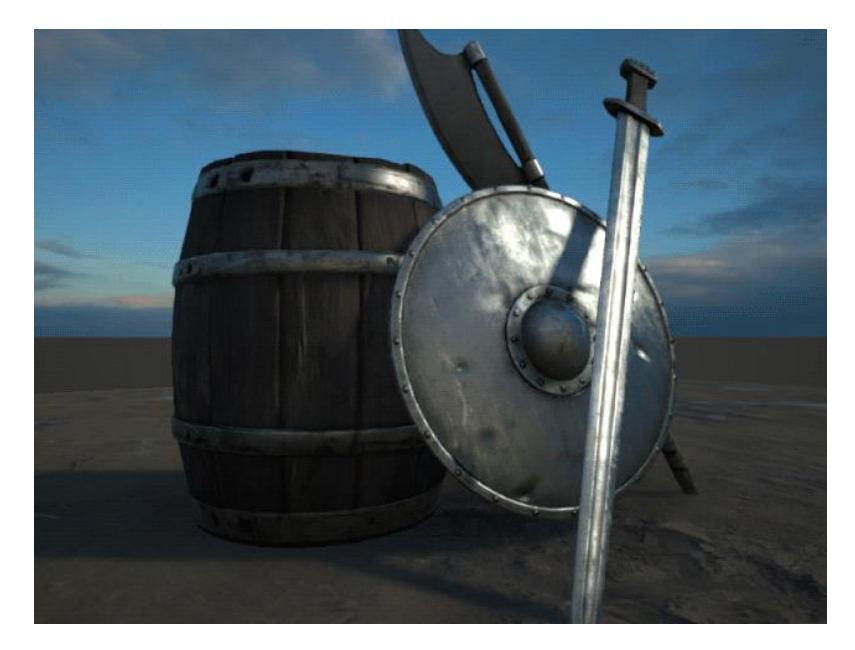

# Metallic vs. Specular Workflow

- There are two options of workflow when creating a material using the Standard shader: "Standard" and "Standard (Specular setup)".
	- **Standard (Metallic setup)**: the shader exposes a "metallic" value that states whether the material is metallic or not.
		- The Albedo color will control the color of the specular reflection and most light will be reflected as specular reflections.
	- **Standard (Specular setup)**: a specular color is used to control the color and strength of specular reflections in the material.
		- This makes it possible to have a specular reflection of a different color than the diffuse reflection for instance.

#### Metallic vs. Specular Workflow

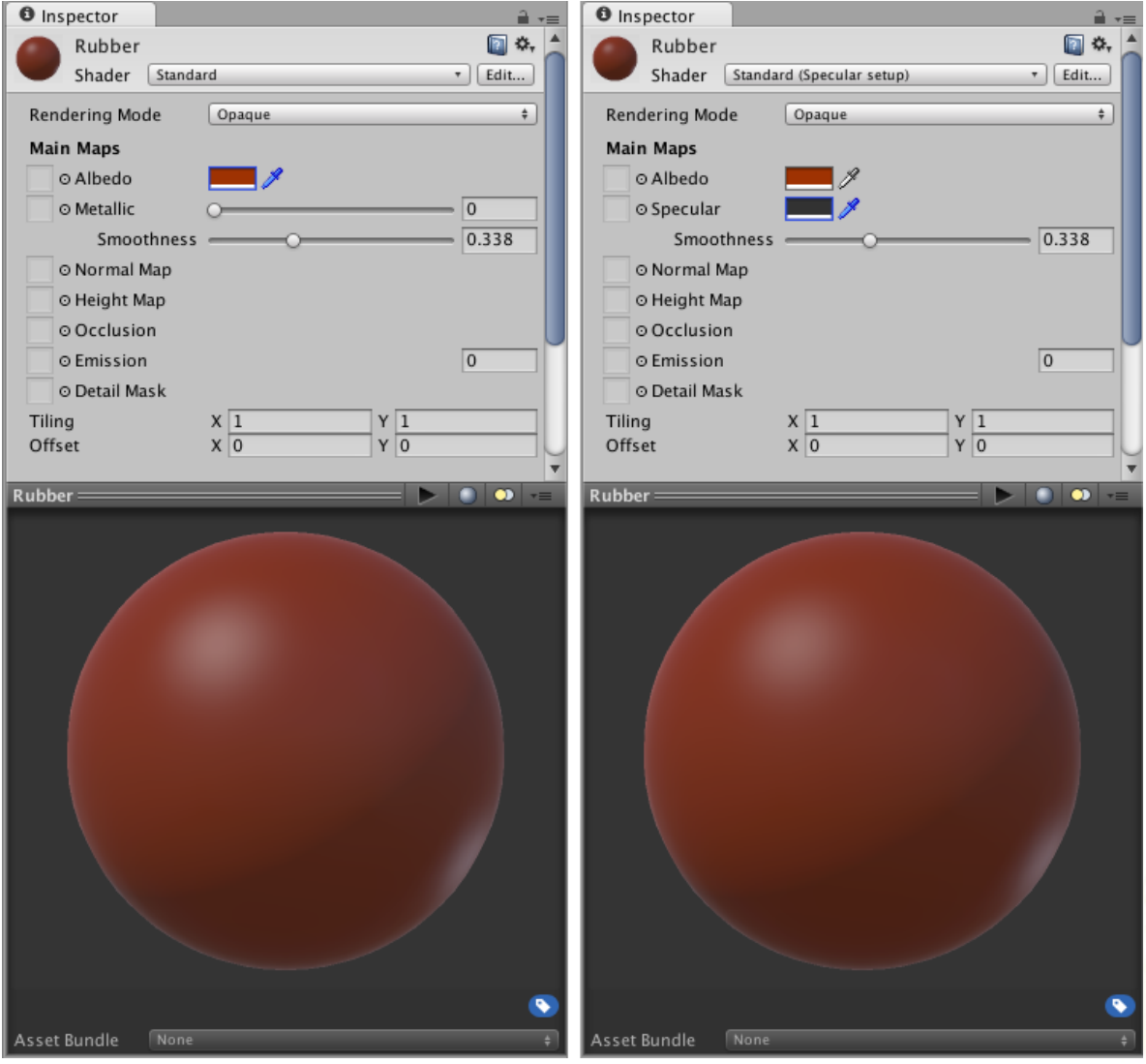

## Standard Shader

- Parameters:
	- Rendering Mode
	- Albedo
	- Specular Mode: Specular
	- Metallic Mode: Metallic
	- Smoothness
	- Normal Map (Bump Mapping)
	- Height Map (Parallax Mapping)
	- Occlusion Map
	- Emission
	- Detail Mask & Maps

Textures: <http://www.inf.puc-rio.br/~elima/cg/textures.html>

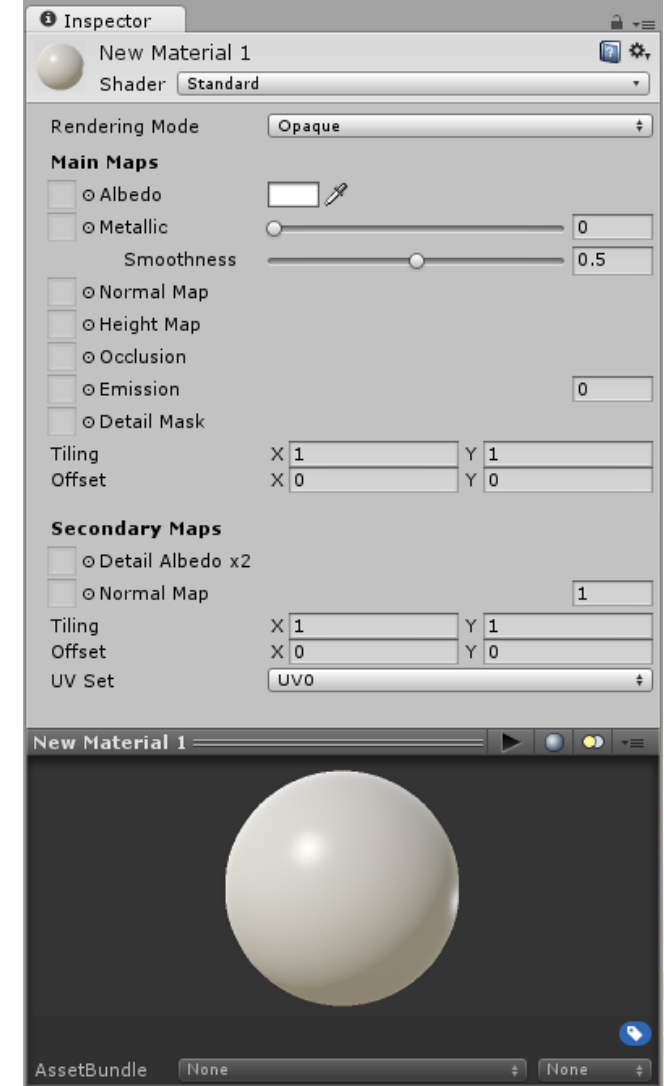

- **Rendering Mode**: defines whether the object uses transparency, and if so, which type of blending mode to use.
	- **Opaque:** suitable for normal solid objects with no transparent areas.
	- **Cutout:** used to create a transparent effect that has hard edges between the opaque and transparent areas. Useful to create leaves or cloth with holes.
	- **Transparent:** suitable for rendering realistic transparent materials such as clear plastic or glass. Reflections and lighting highlights will remain visible.
	- **Fade:** allows the transparency values to entirely fade an object out, including any specular highlights or reflections it may have.

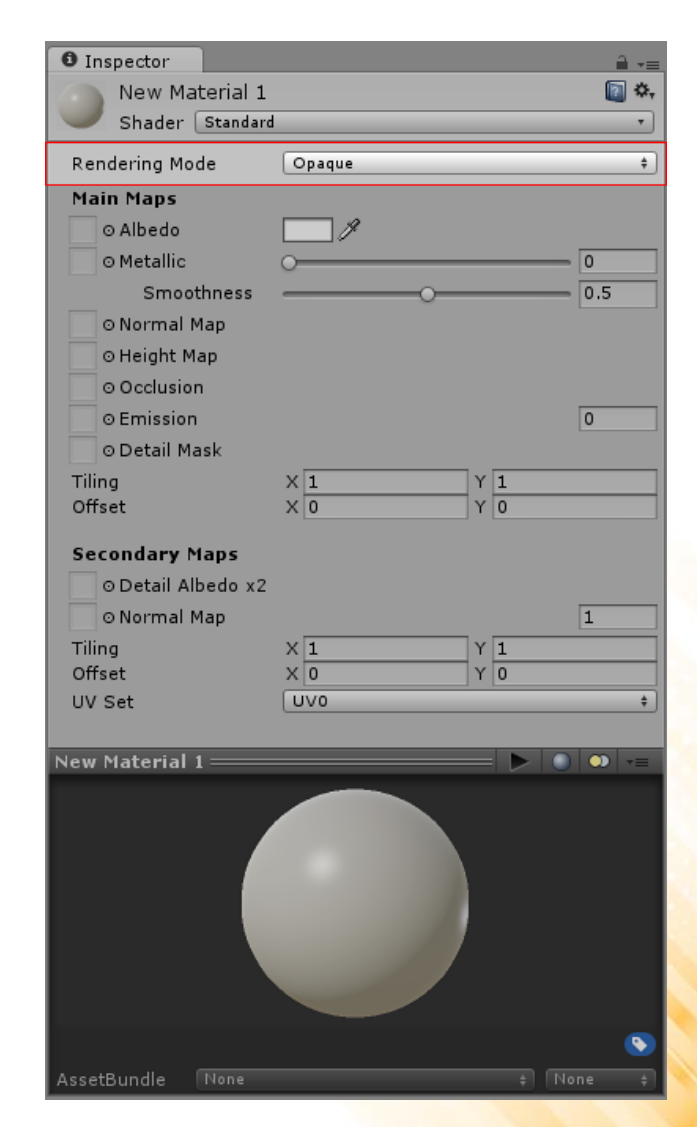

• Cutout Mode – Example

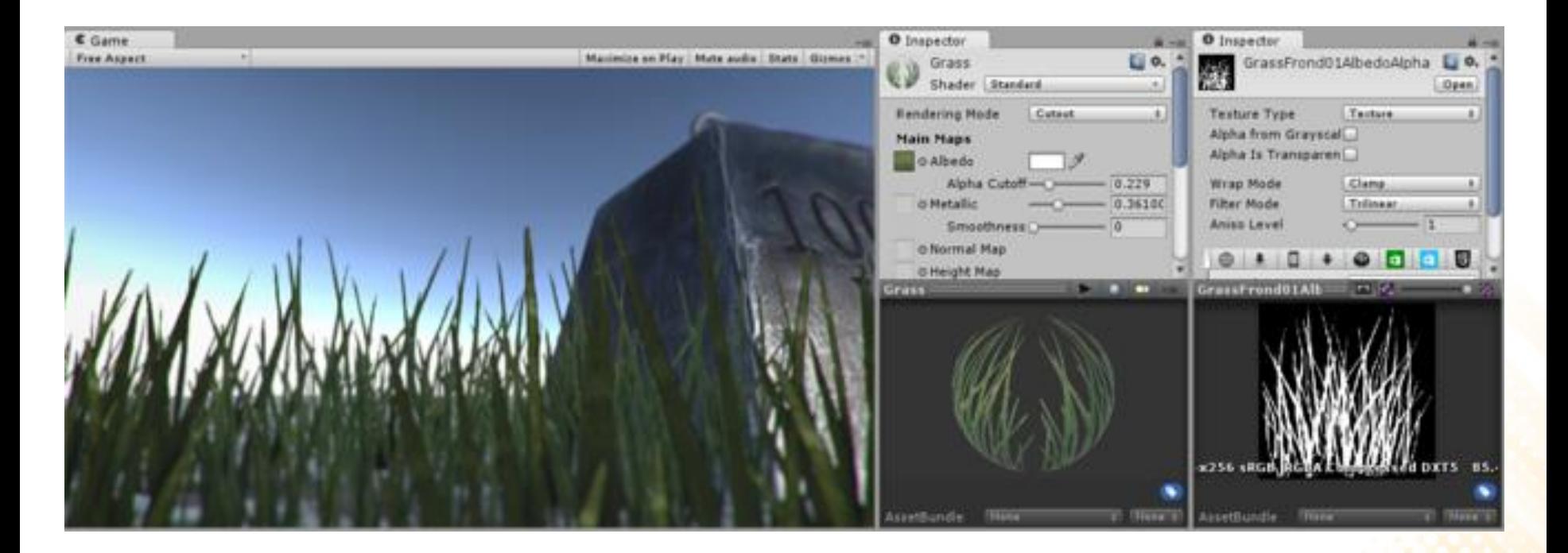

• Transparent Mode – Example

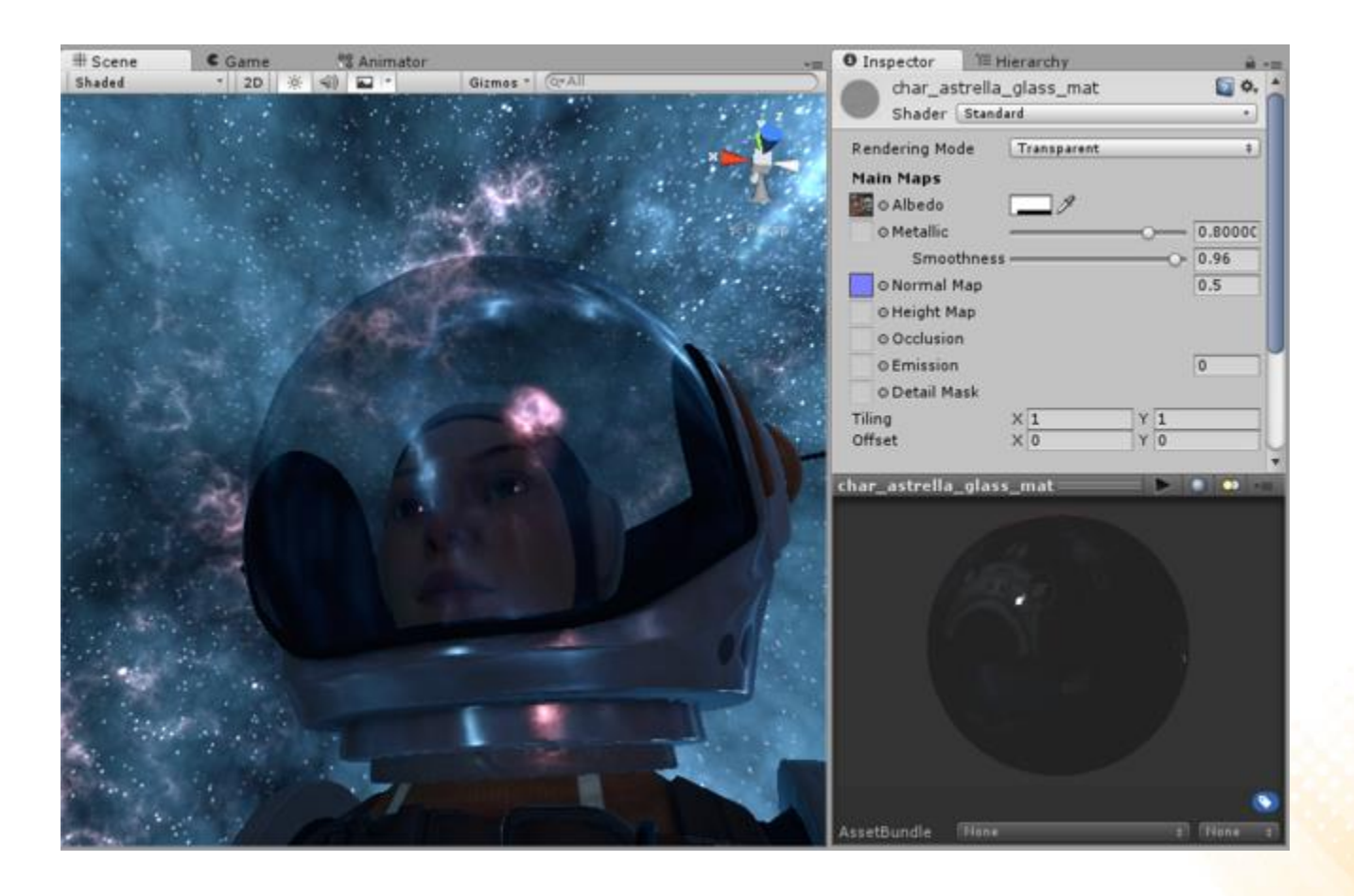

• Transparent Mode – Example with fully opaque areas

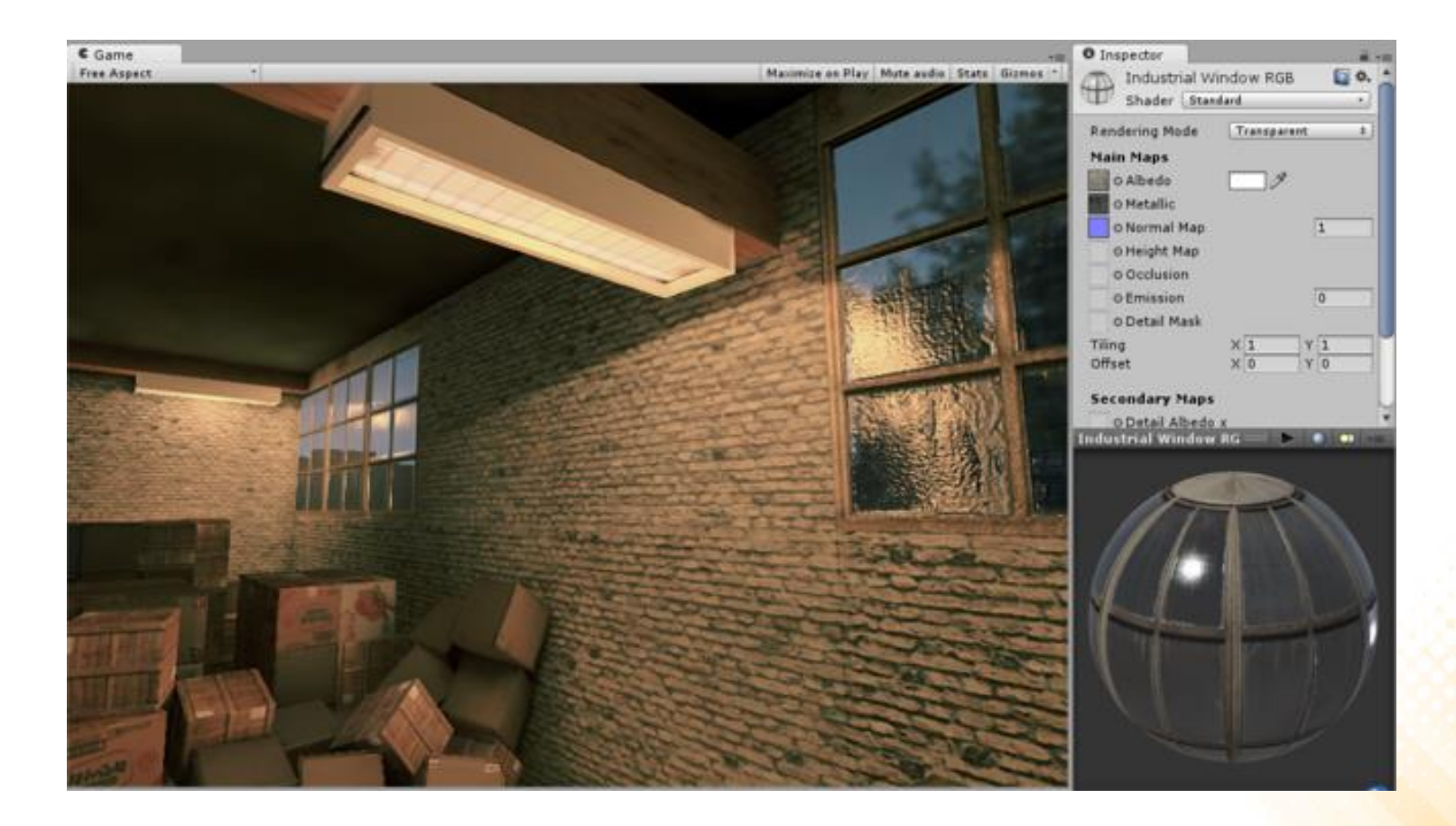

• Fade Mode – Example

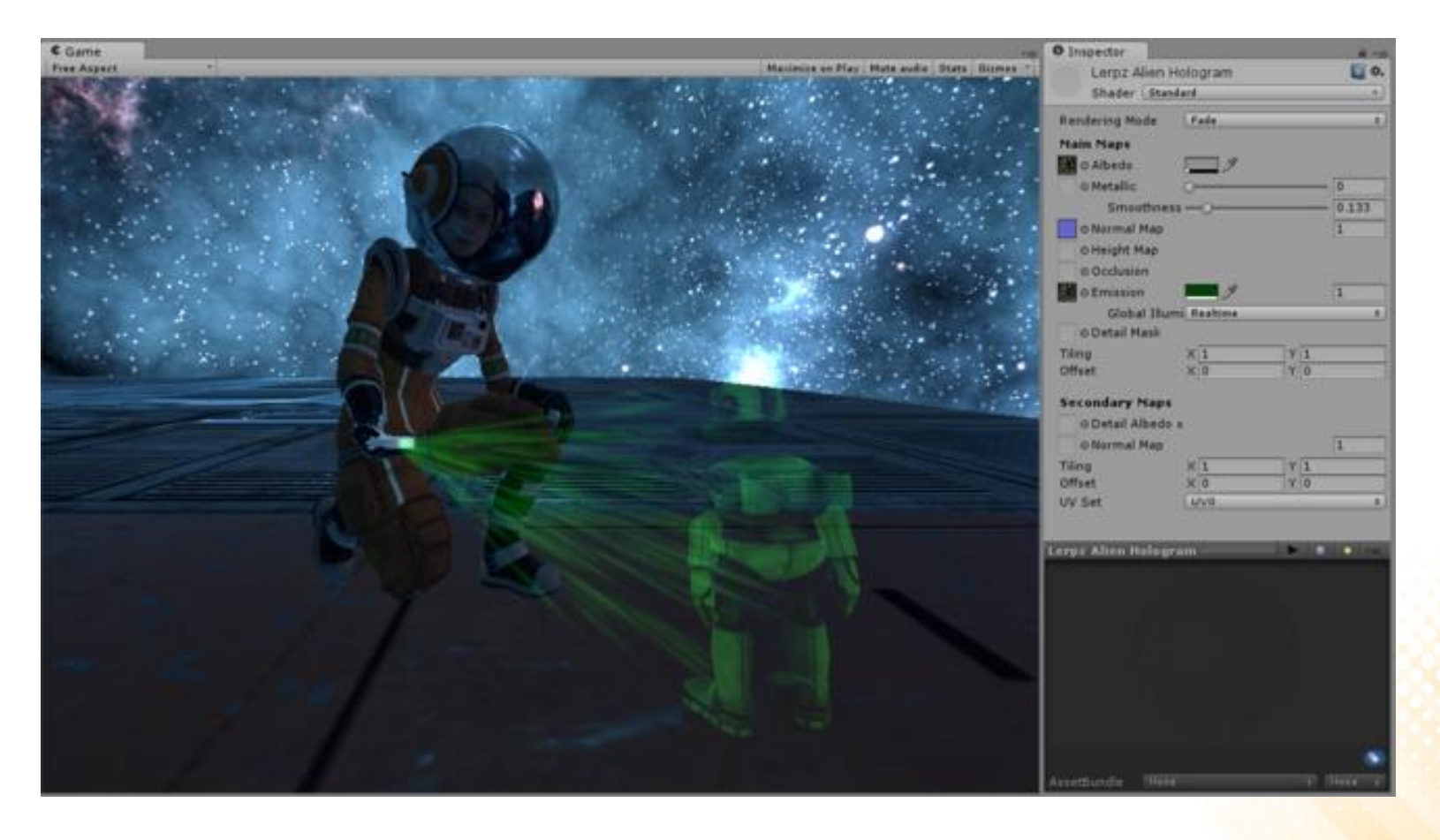

## Standard Shader: Albedo

- **Albedo**: defines the base color or texture of the material.
- The alpha value of the Albedo color controls the transparency level for the material.
	- This only has an effect if the Rendering Mode for the material is not set to opaque.

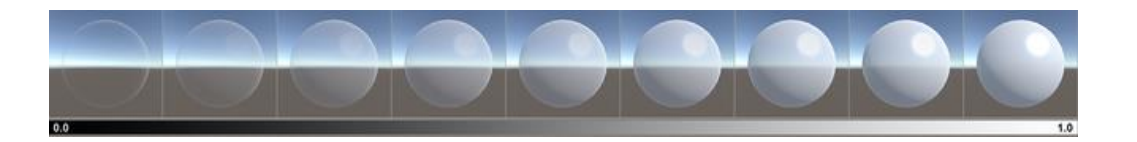

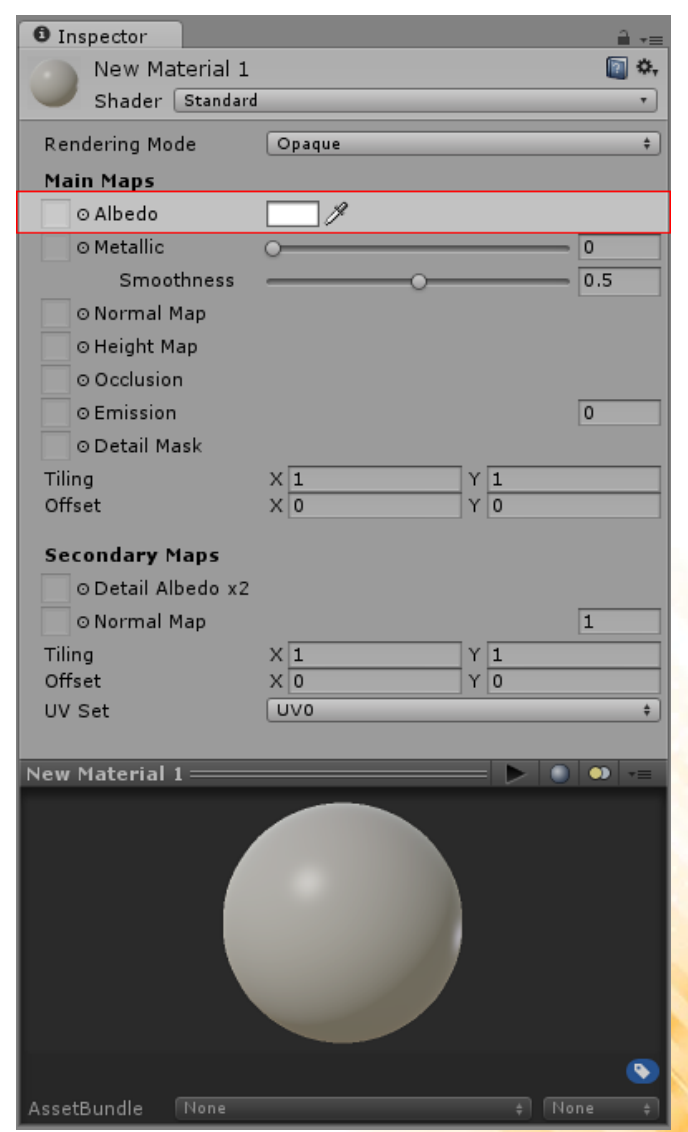

#### Standard Shader: Albedo

• Transparencies in areas of the material must be specified in the texture alpha channel.

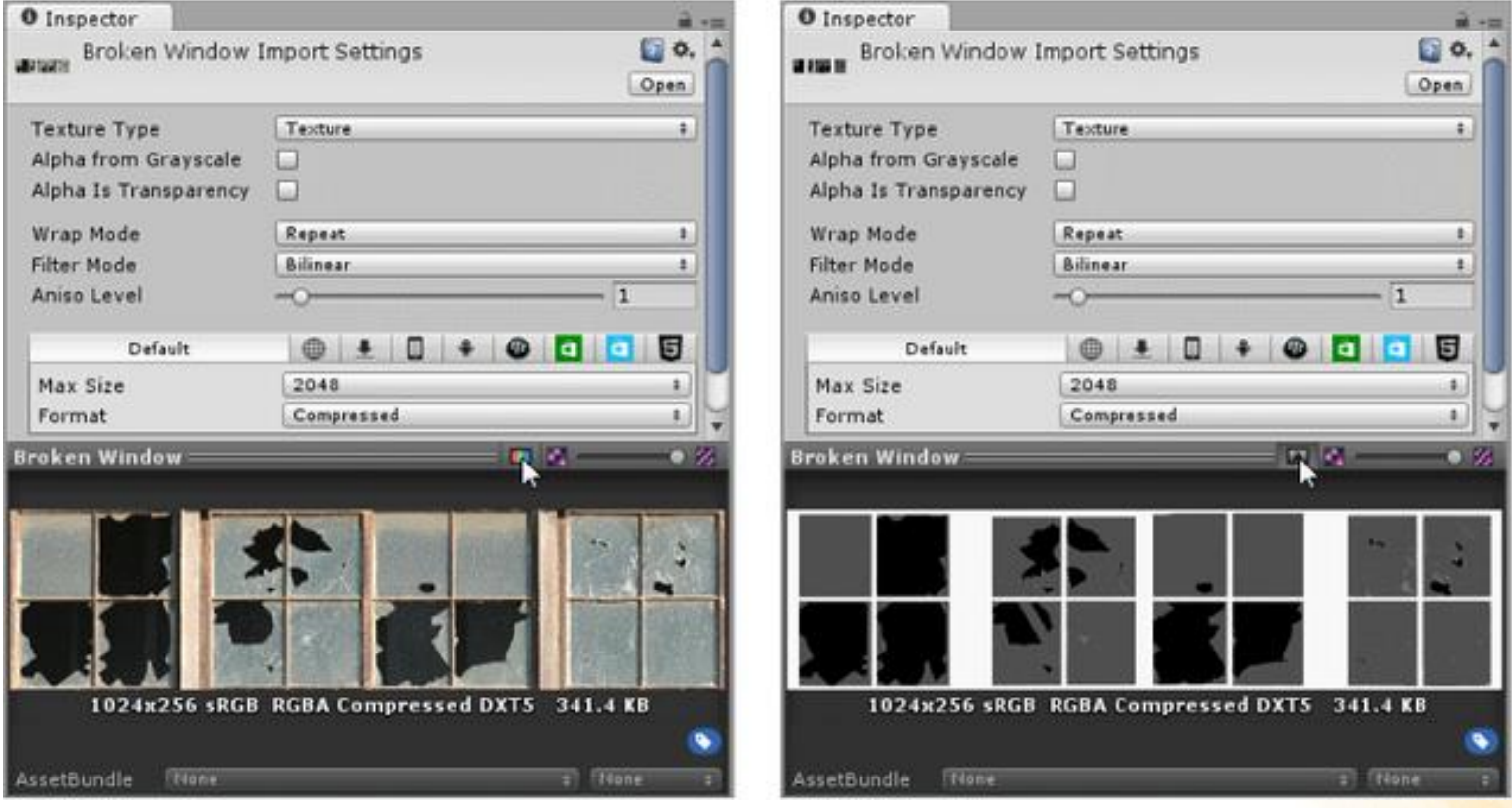

#### Standard Shader: Albedo

• Transparencies in areas of the material must be specified in the texture alpha channel.

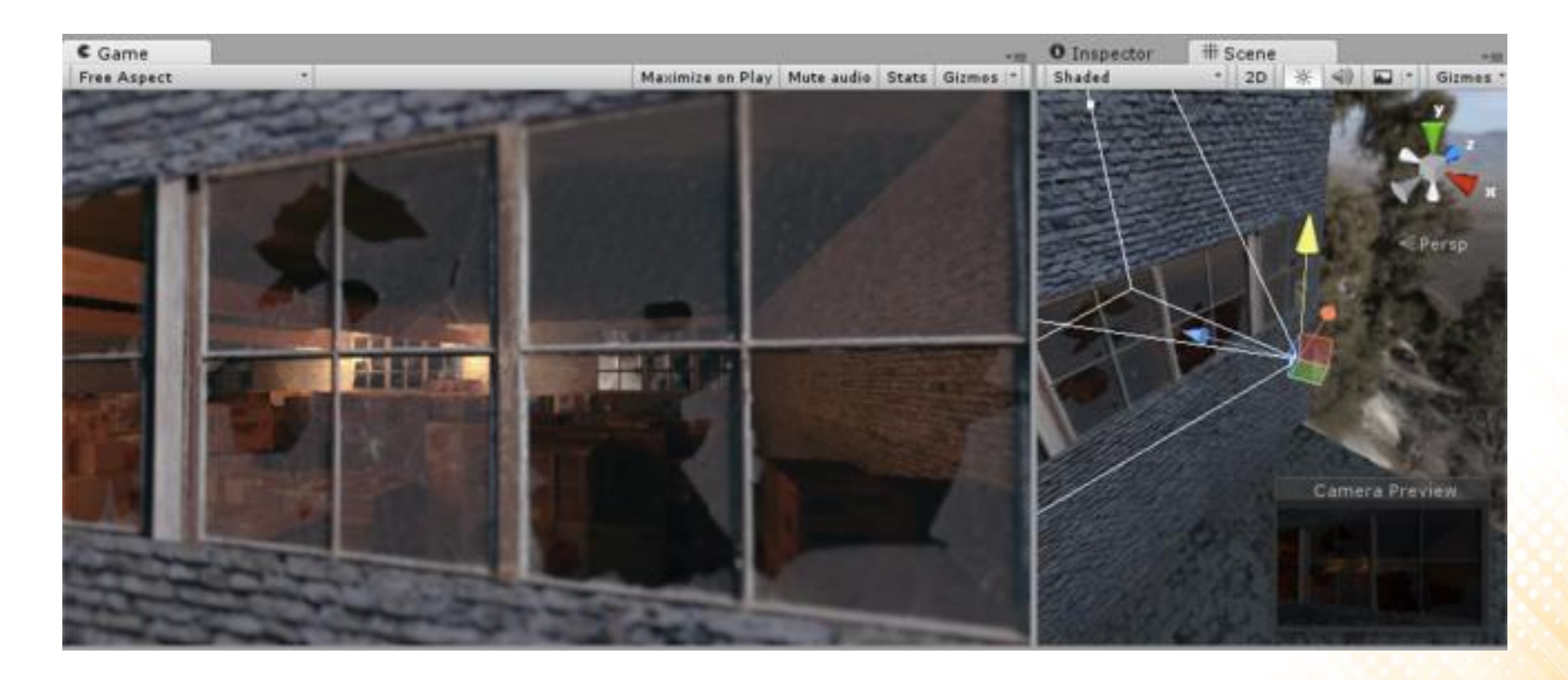

#### Standard Shader: Specular

- **Specular (Specular Mode)**: represents the direct reflections of light sources, which typically show up as bright highlights on the surface of objects.
- Example:

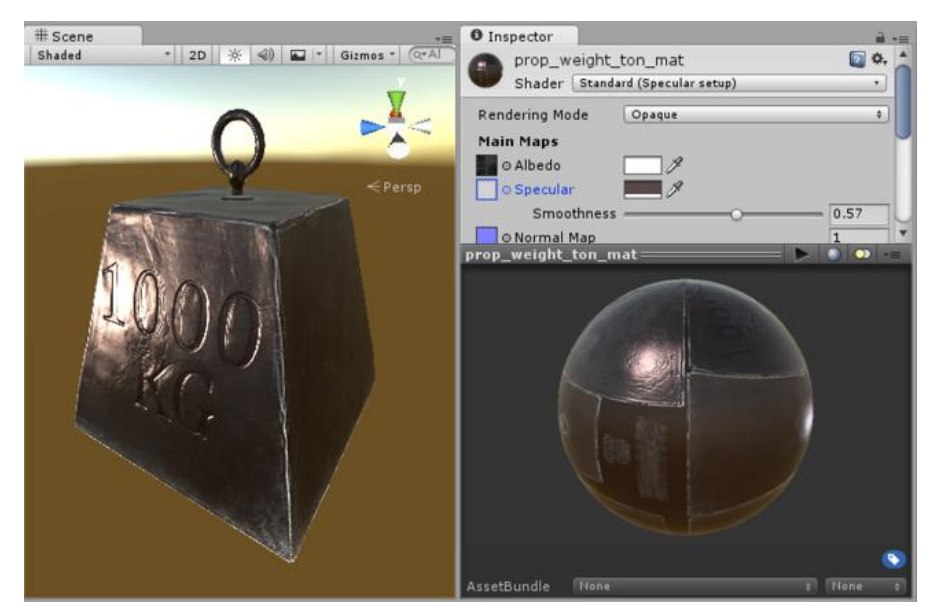

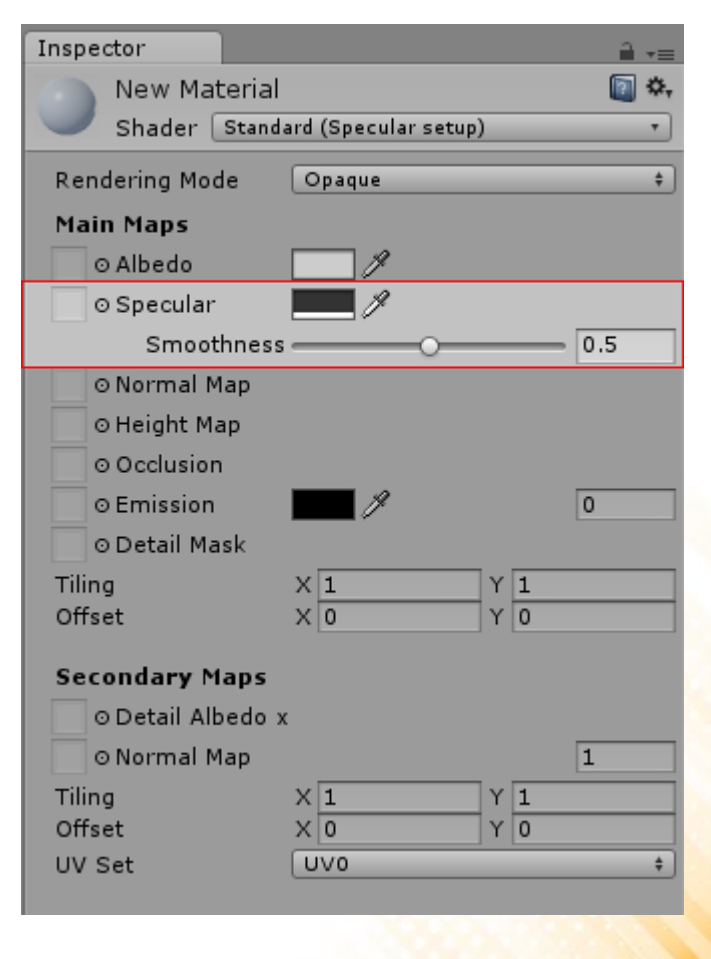

## Standard Shader: Specular

- The color of the Specular parameter controls the strength and color of the specular reflectivity.
- The Smoothness parameter controls the clarity of the specular effect.
	- Low smoothness value = even strong specular reflections appear blurred and diffuse.
	- High smoothness value = specular reflections are crisper and clearer.

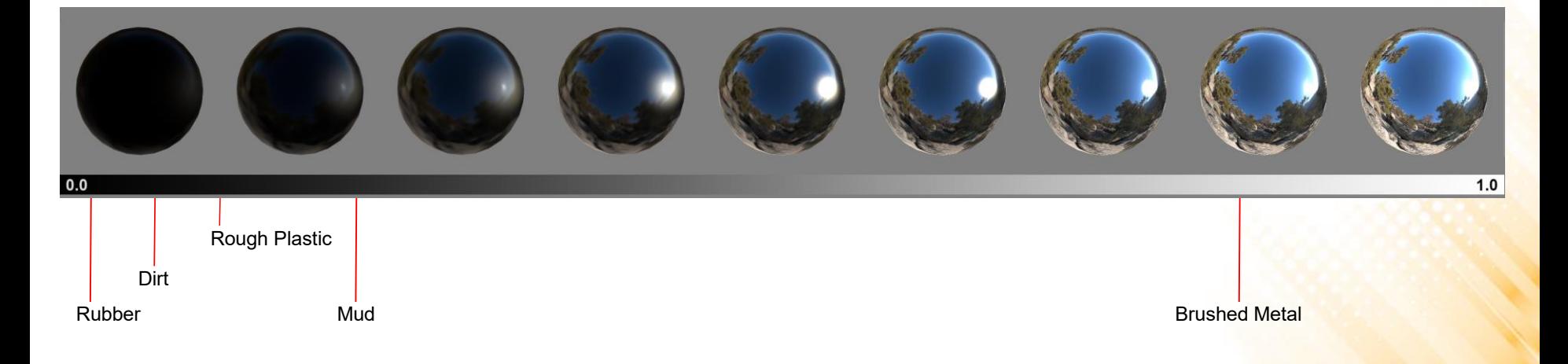

## Standard Shader: Metallic

• **Metallic (Metallic Mode)**: specular reflections arise naturally depending on the settings of the Metallic and Smoothness levels (rather than being explicitly defined as in the specular mode). **非 Scene** 

• Example:

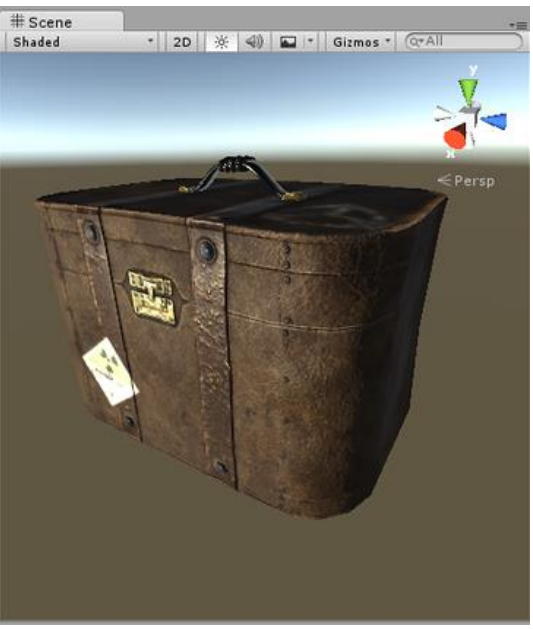

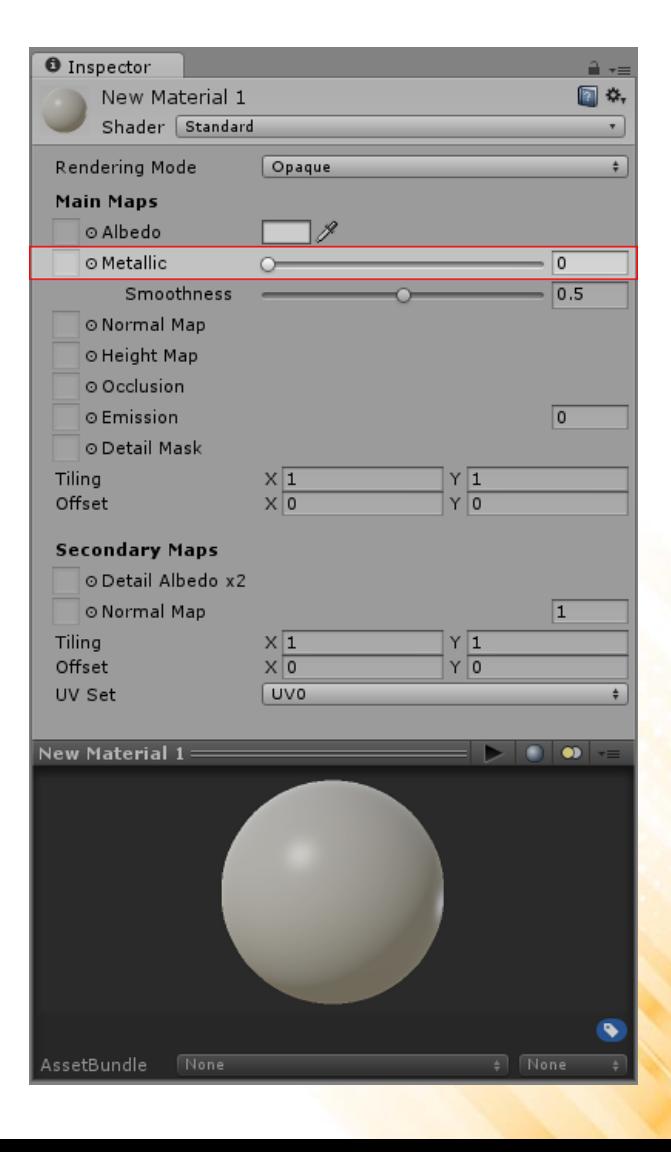

## Standard Shader: Metallic

- The metallic parameter determines how "metal-like" the surface is.
	- When a surface is more metallic, it reflects the environment more and its albedo color becomes less visible.
	- When a surface is less metallic, its albedo color is more clear and any surface reflections are visible on top of the surface color.

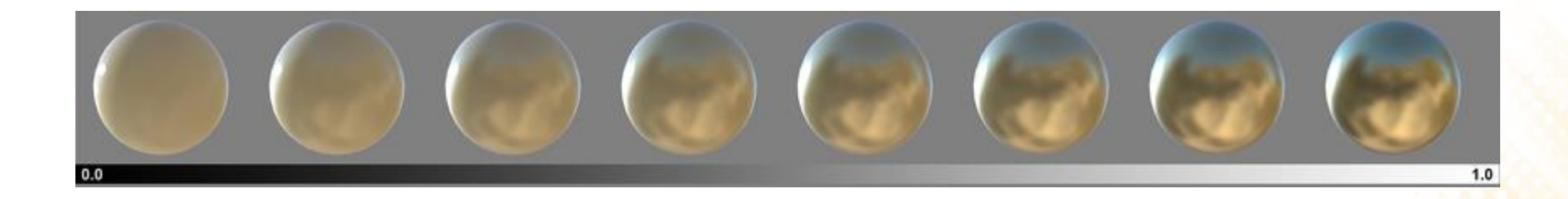

## Standard Shader: Smoothness

- **Smoothness**: defines how light scatters when it hits the surface of the object. Represents "microsurface details" of the object.
- Low Smoothness:

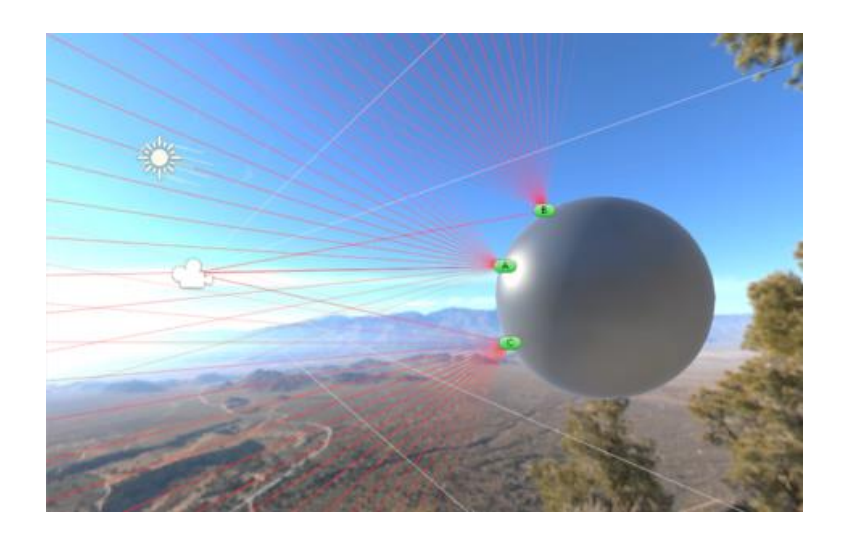

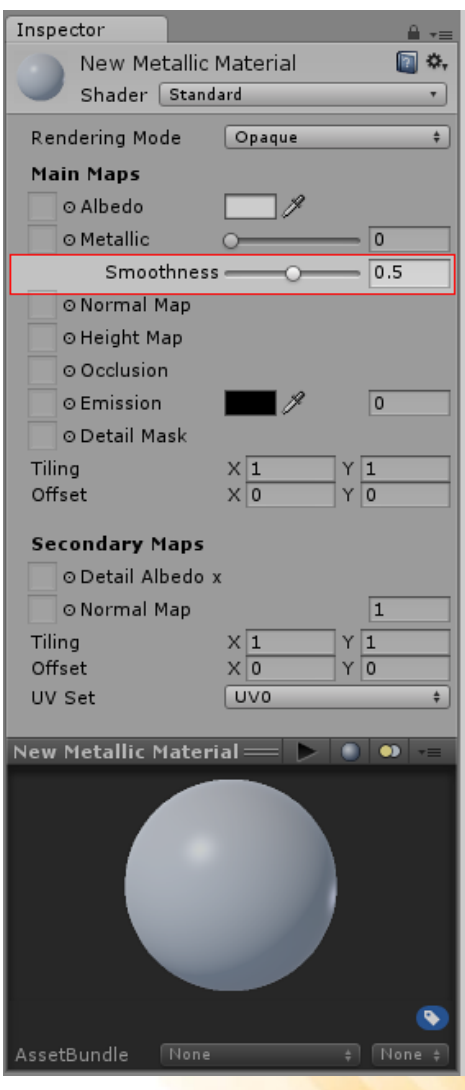

## Standard Shader: Smoothness

- **Smoothness**: defines how light scatters when it hits the surface of the object. Represents "microsurface details" of the object.
- Median Smoothness:

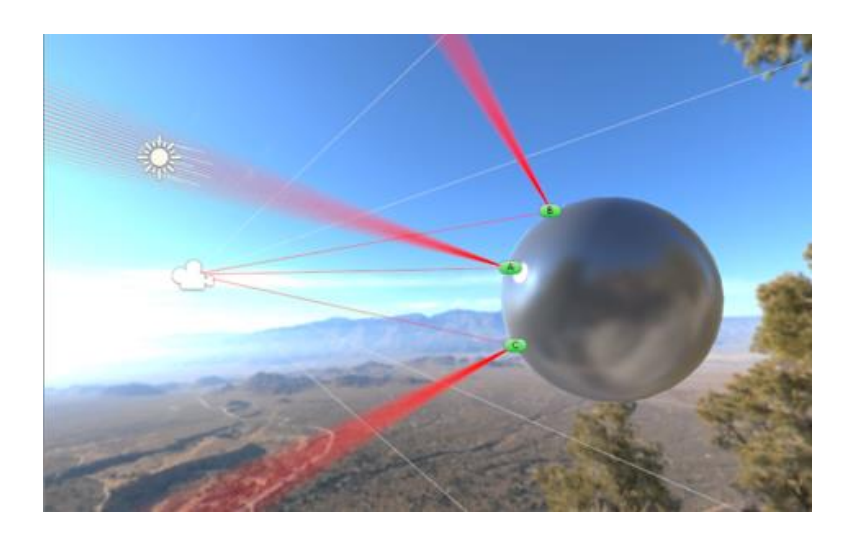

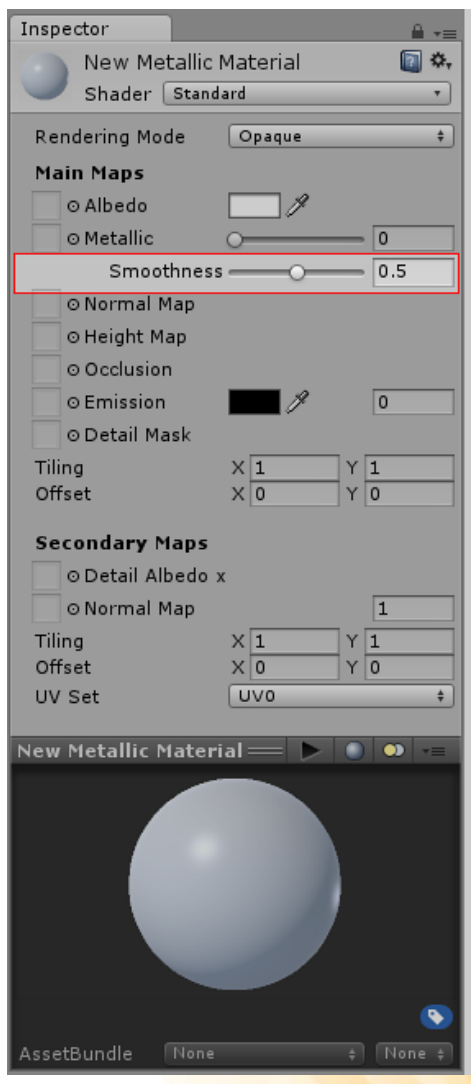

## Standard Shader: Smoothness

- **Smoothness**: defines how light scatters when it hits the surface of the object. Represents "microsurface details" of the object.
- High Smoothness:

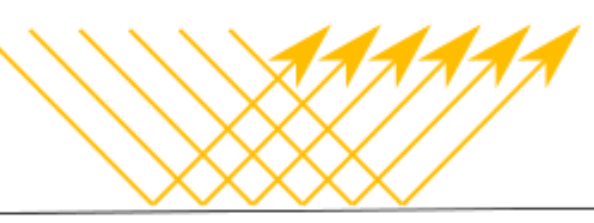

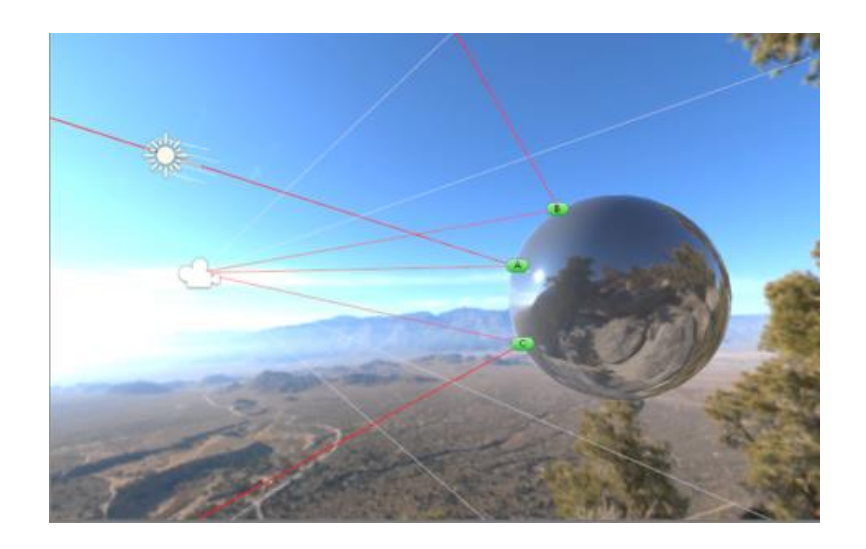

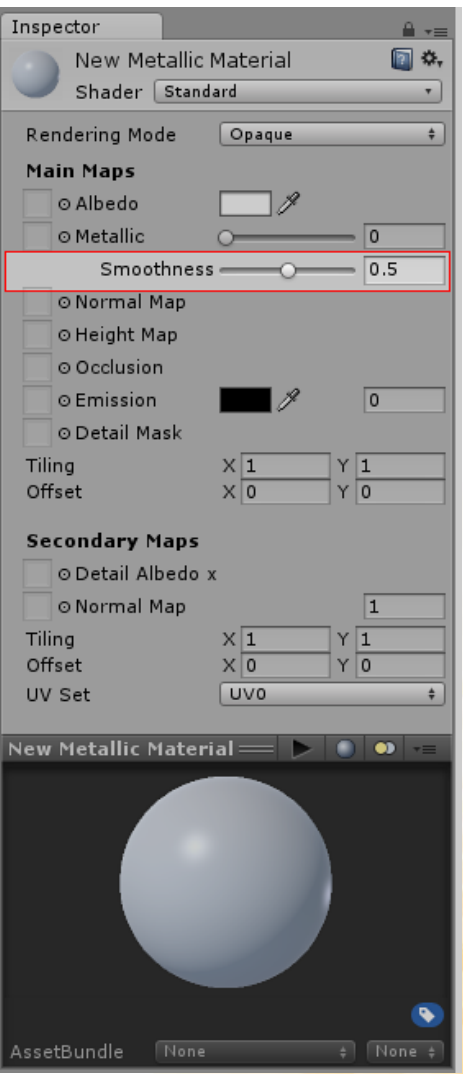

- **Normal Map (Bump Mapping)**: adds surface detail such as bumps, grooves, and scratches to a model which catch the light as if they are represented by real geometry.
- Example of Normal Map texture:

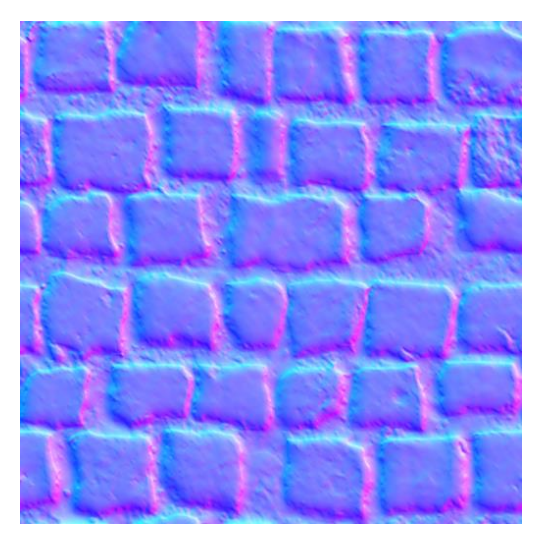

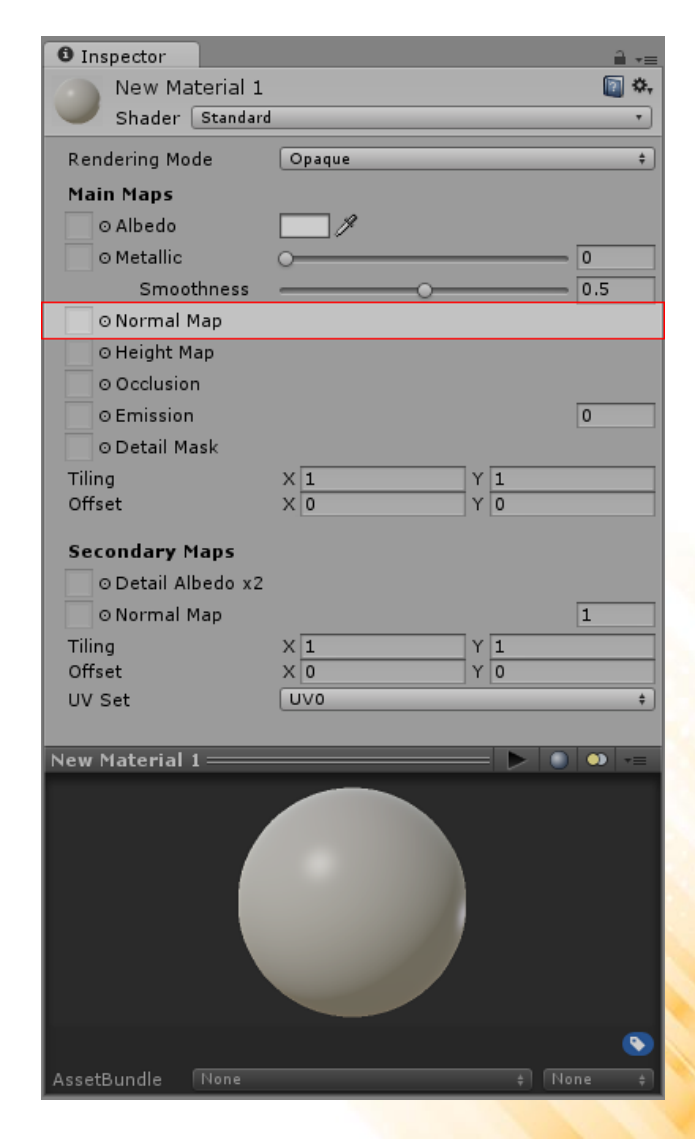

• Example: screws in metal surface (without bump mapping)

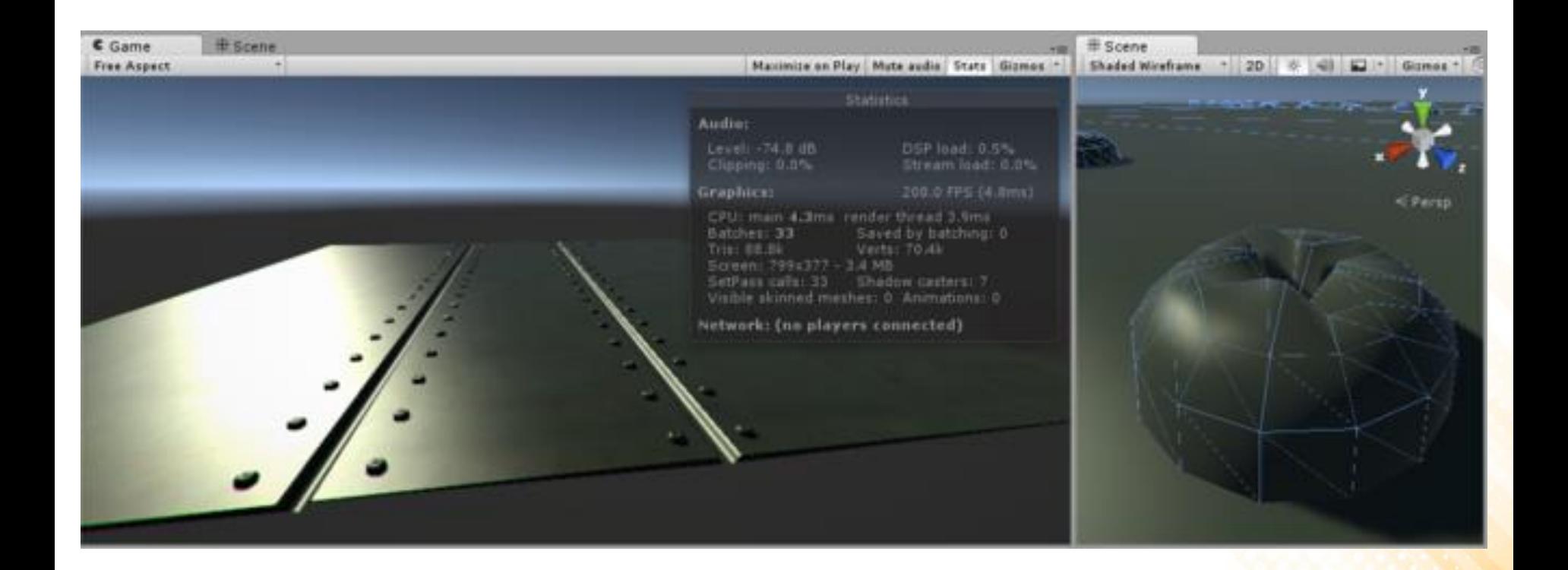

Example: screws in metal surface (with bump mapping)

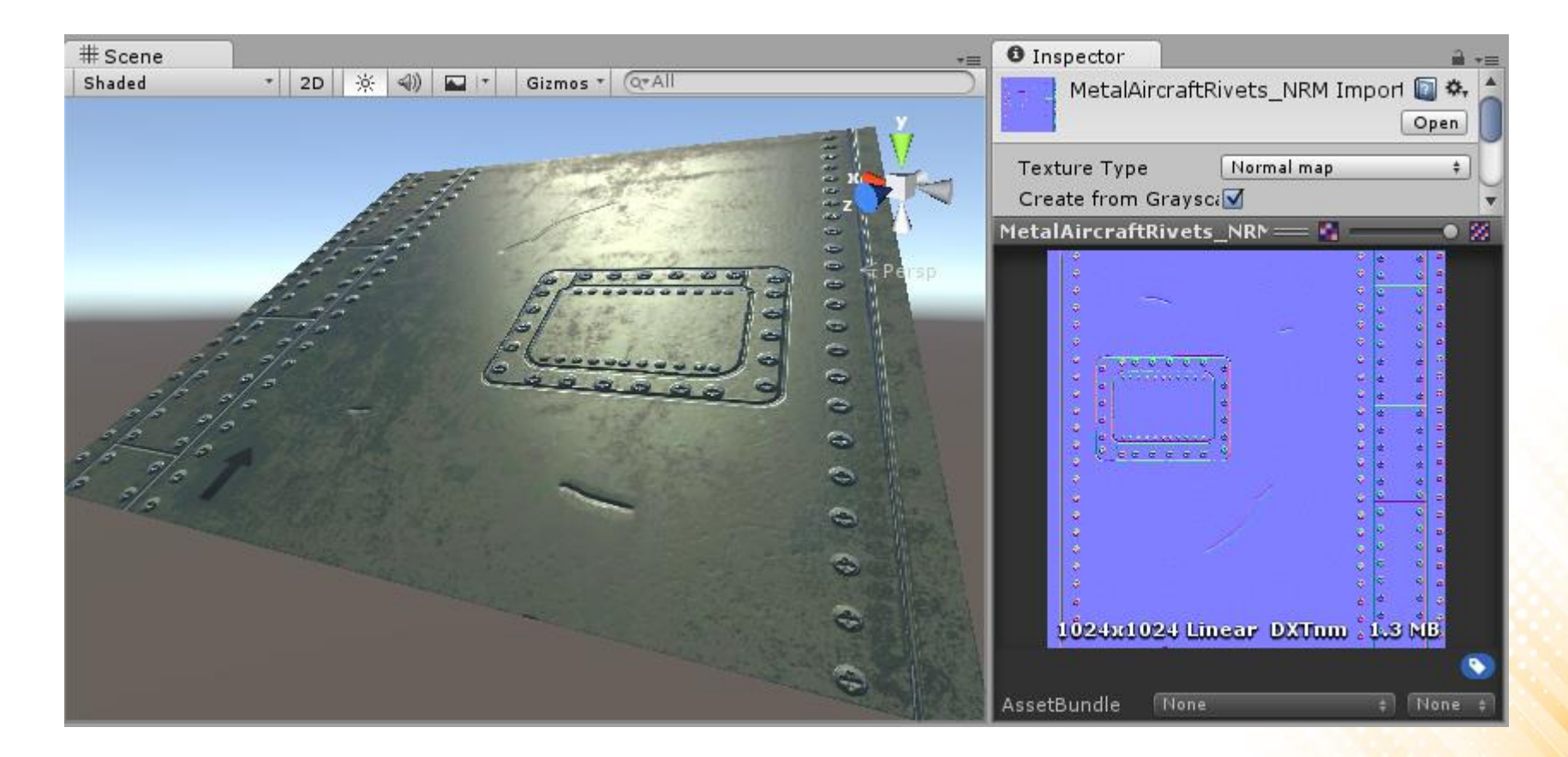

- Bump mapping is a technique for simulating bumps on the surface of an object. This is achieved by perturbing the surface normals of the object and using the perturbed normal during lighting calculations.
- What are Surface Normals?

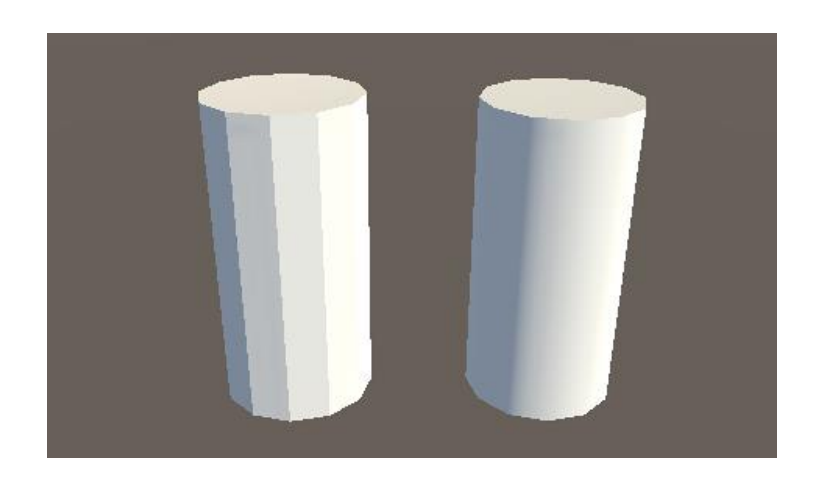

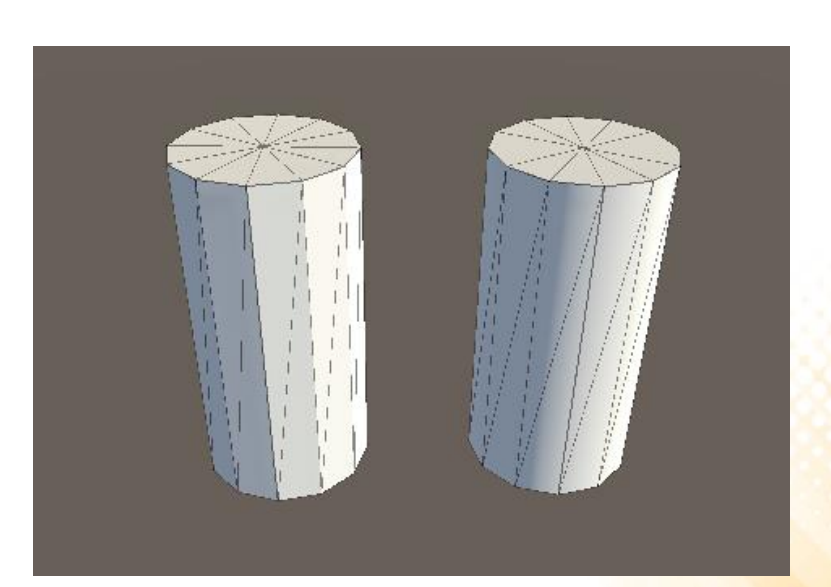

• What are Surface Normals?

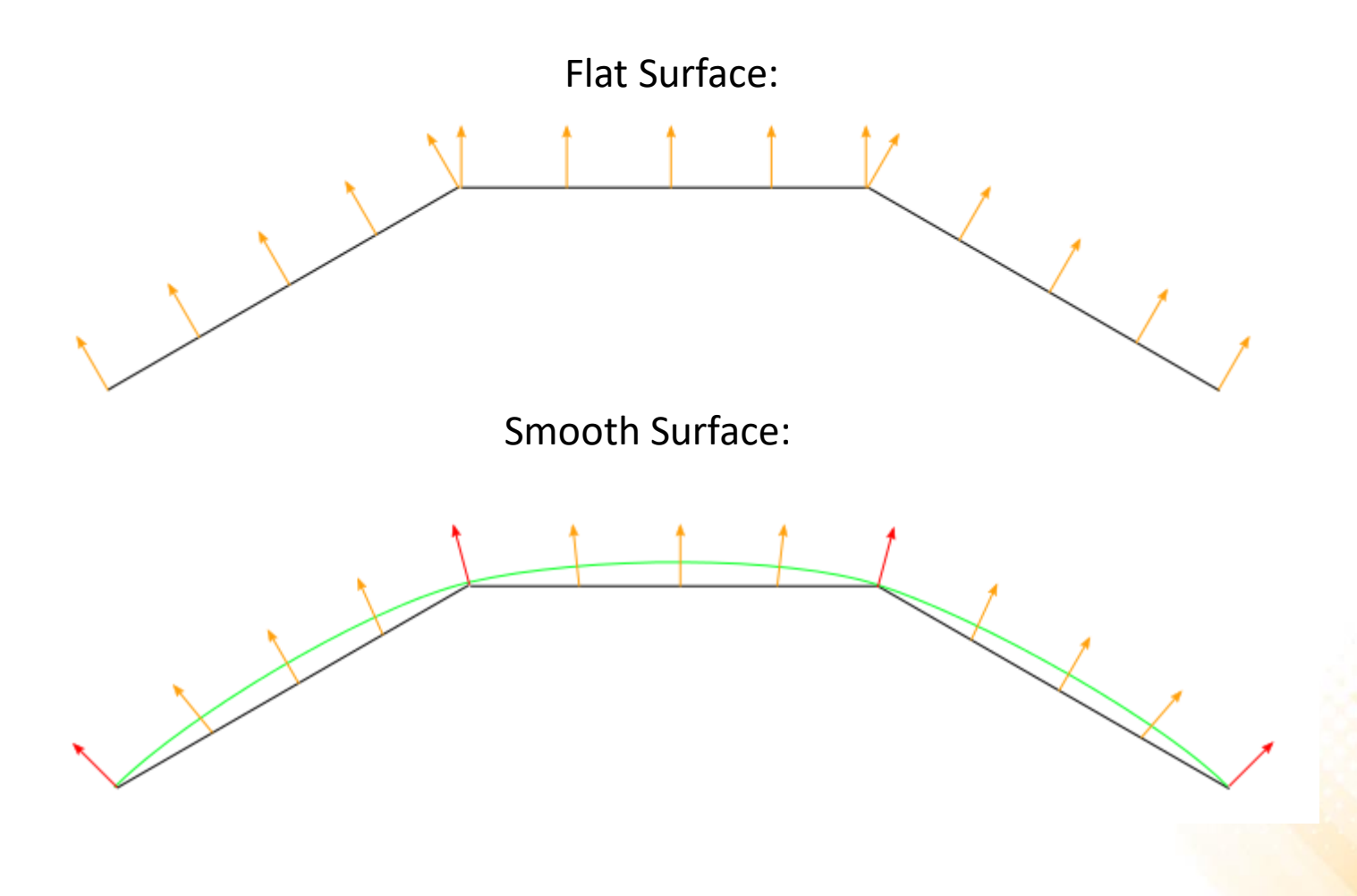

• What is Normal Mapping?

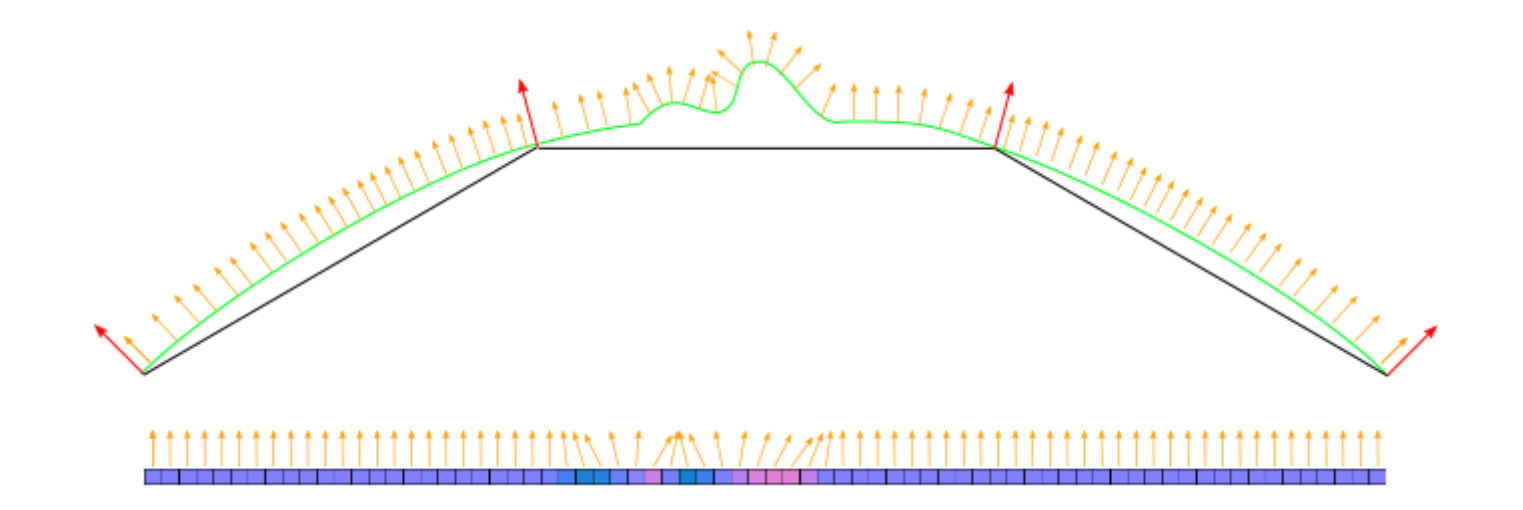

• What is Normal Mapping?

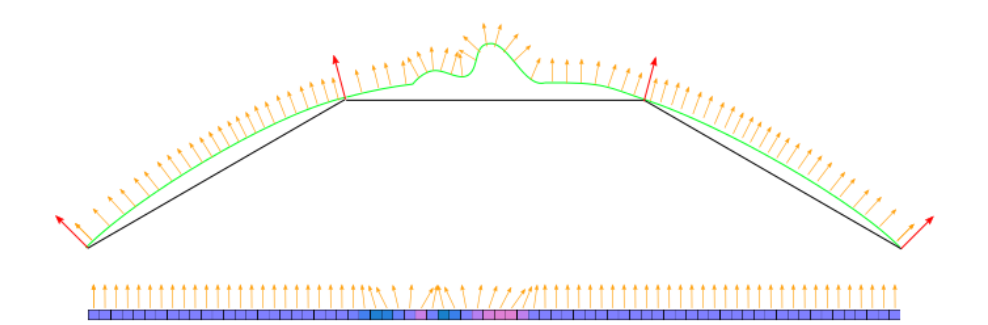

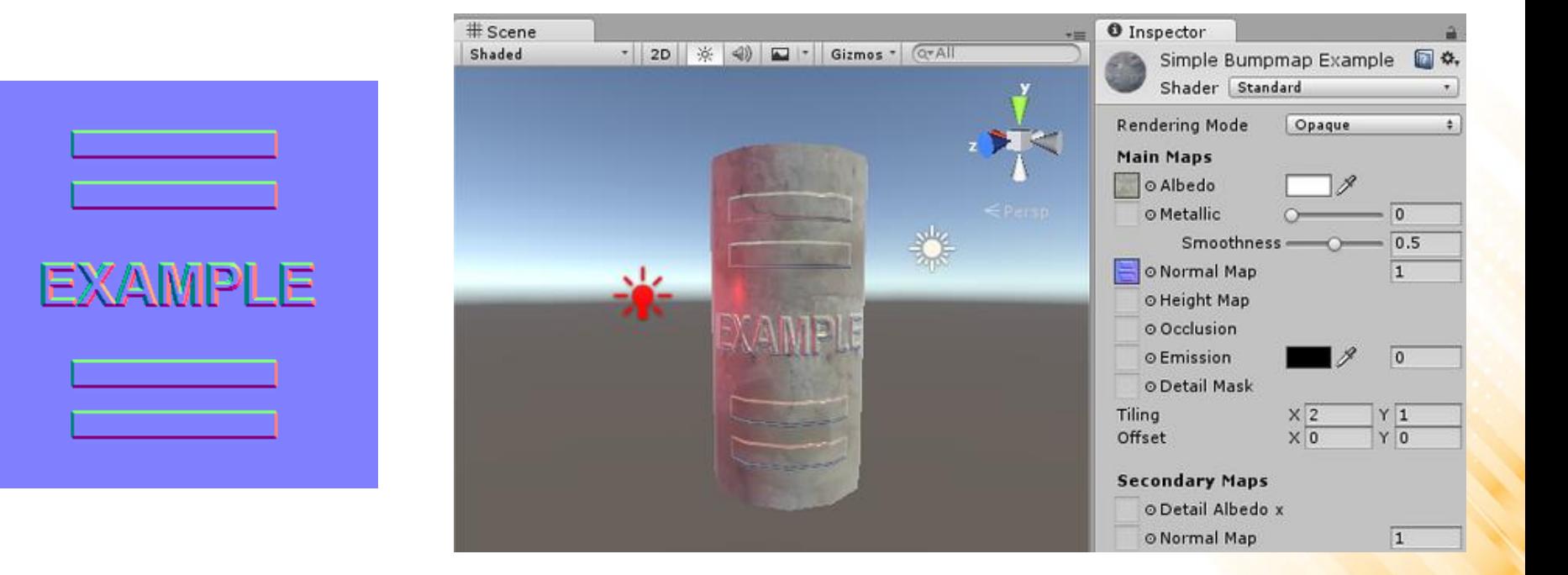

- **How do I get or make normal maps?**
	- During the 3D modelling process:
		- Very high resolution model + lower resolution "game ready" model.
	- From a texture:
		- ShaderMap <http://shadermap.com/>
	- Can be produced by hand.

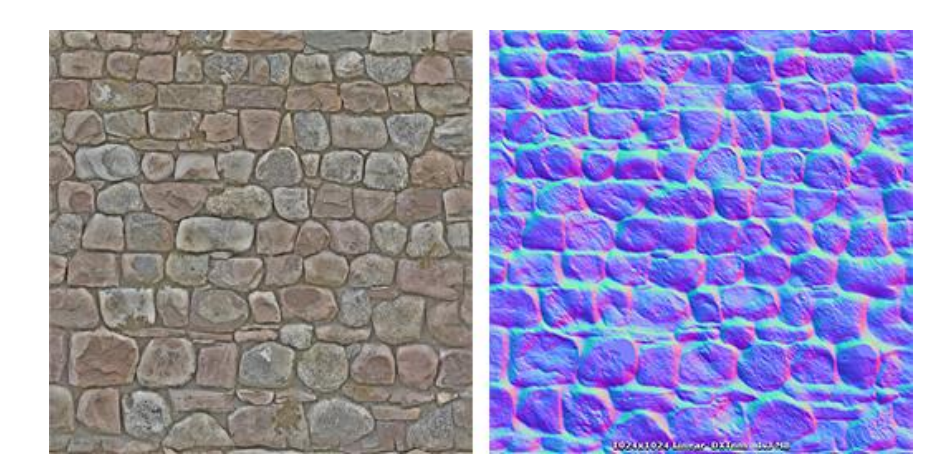

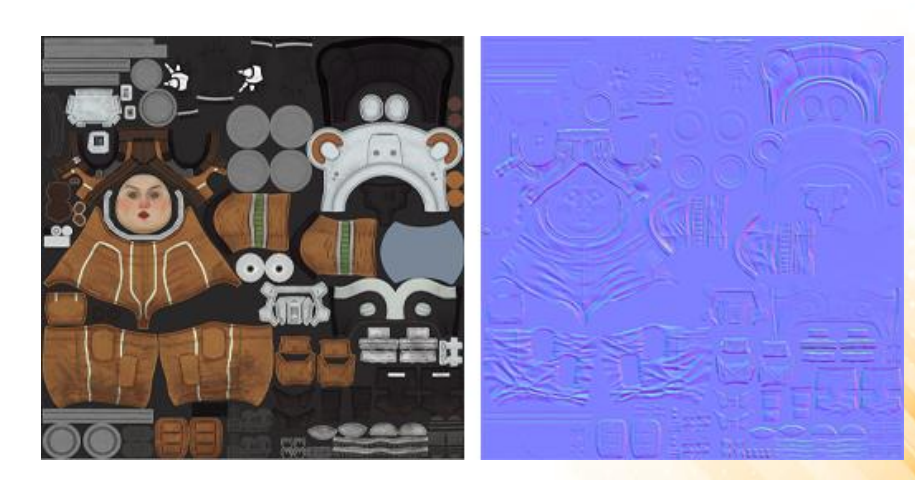

• **Result:**

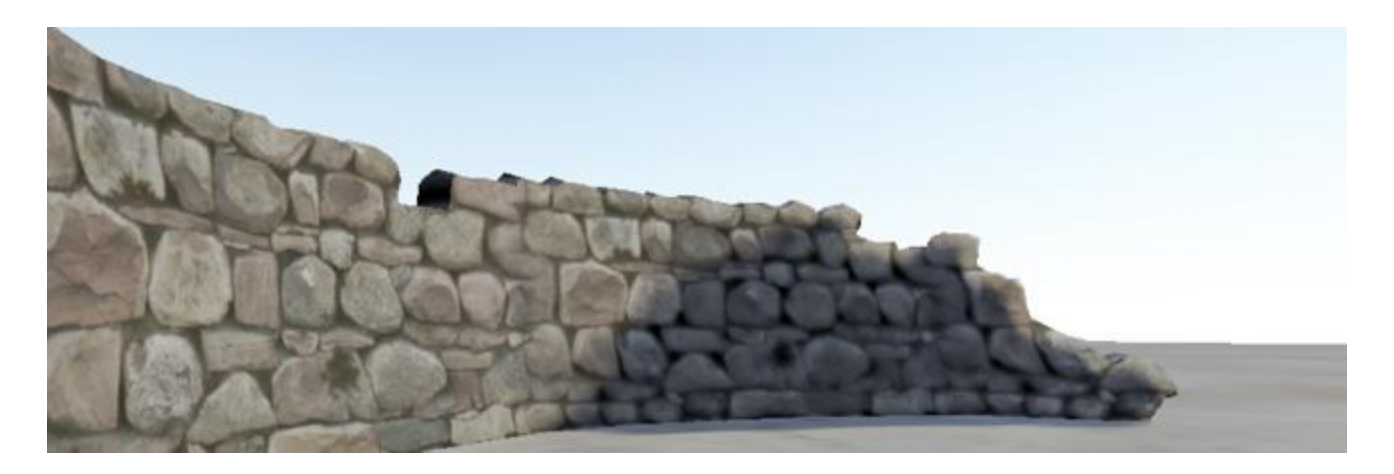

Without Normal Mapping

• **Result:**

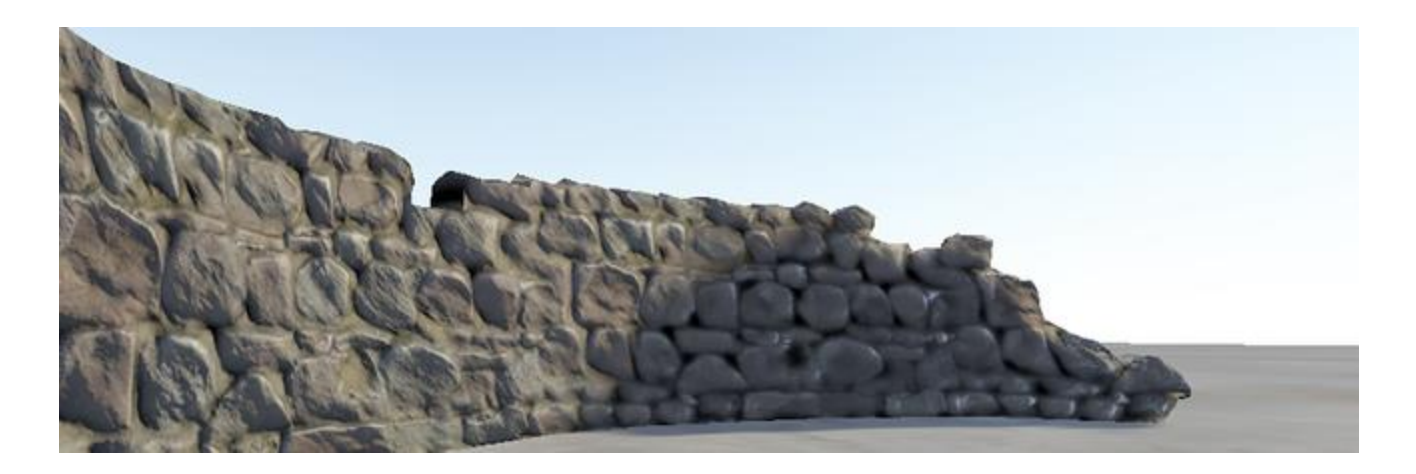

With Normal Mapping (directional light)

• **Result:**

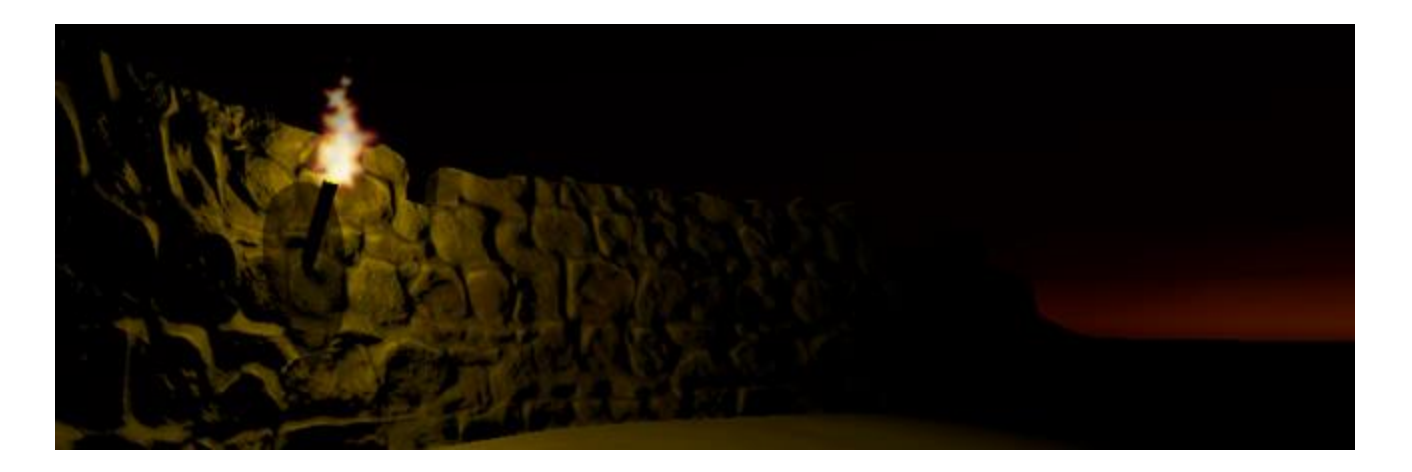

With Normal Mapping (point light)

## Standard Shader: Height Map

- **Height Map**: as normal maps, height maps add surface details. Are used to give extra definition to surfaces and render large bumps and protrusions.
- Example of Height Map texture:

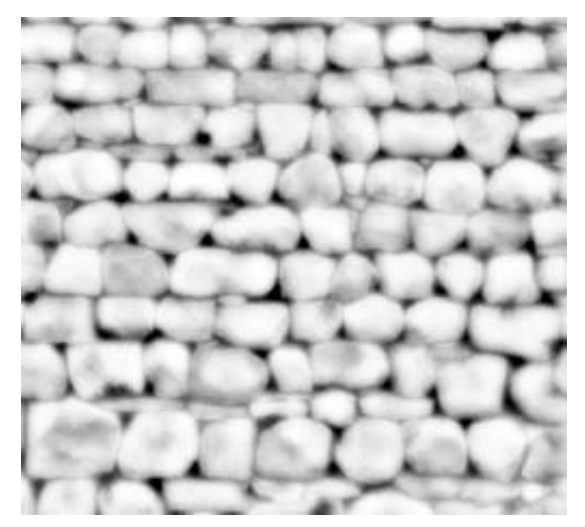

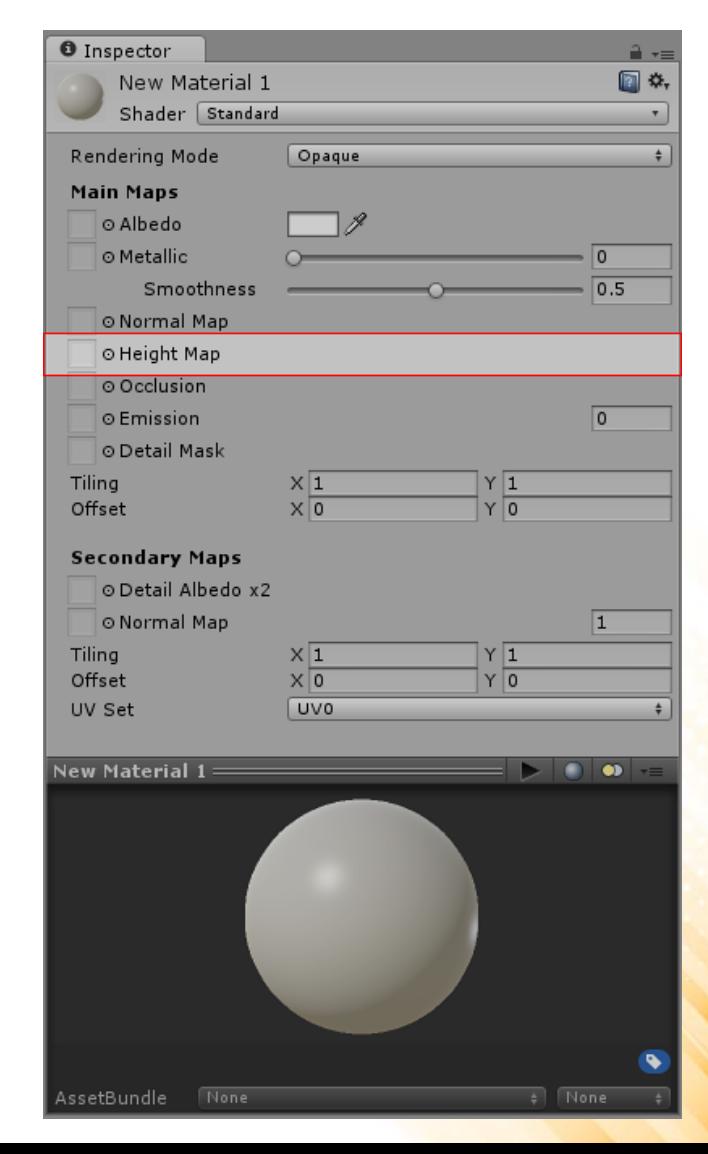

## Standard Shader: Height Map

- Height mapping (also known as parallax mapping) is a similar concept to normal mapping, however this technique is more complex - and therefore also more performance-expensive.
- While normal mapping modifies the lighting across the surface of the texture, parallax height mapping goes a step further and actually shifts the areas of the visible surface texture around.
	- The effect is drawn onto the surface of the model and does not modify the actual geometry.

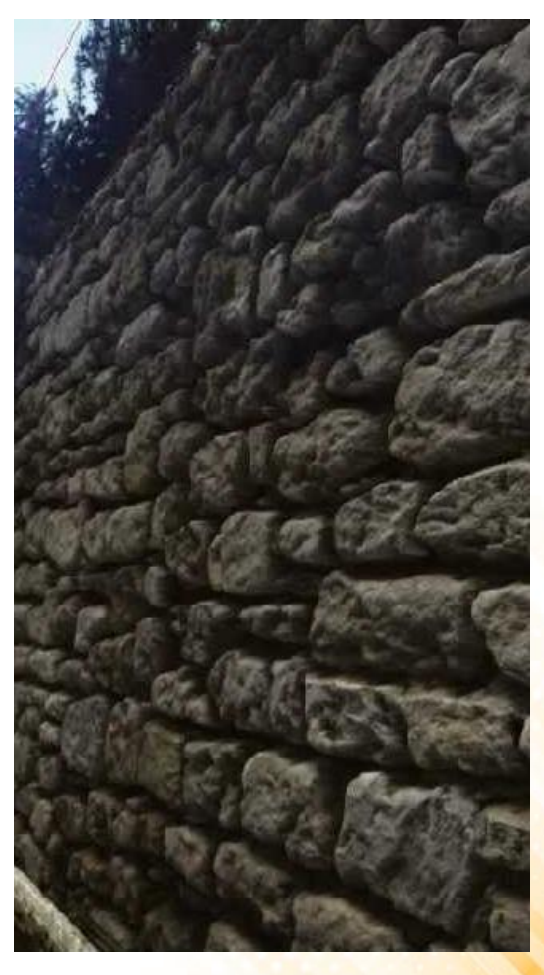

#### Standard Shader: Height Map

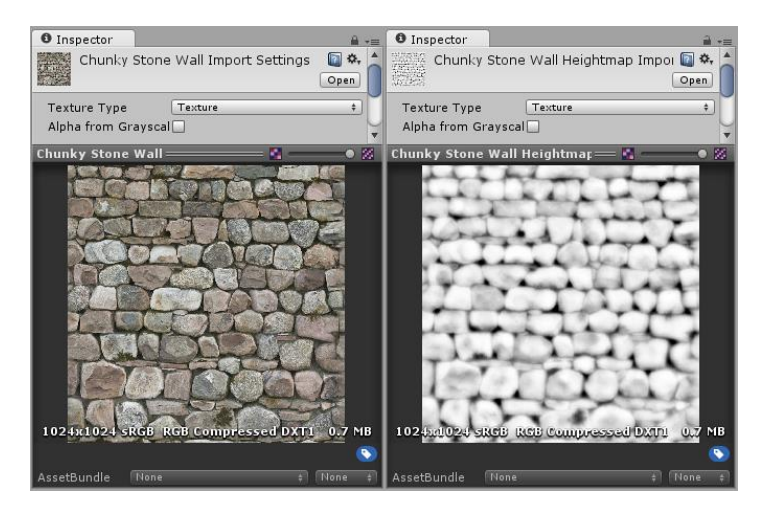

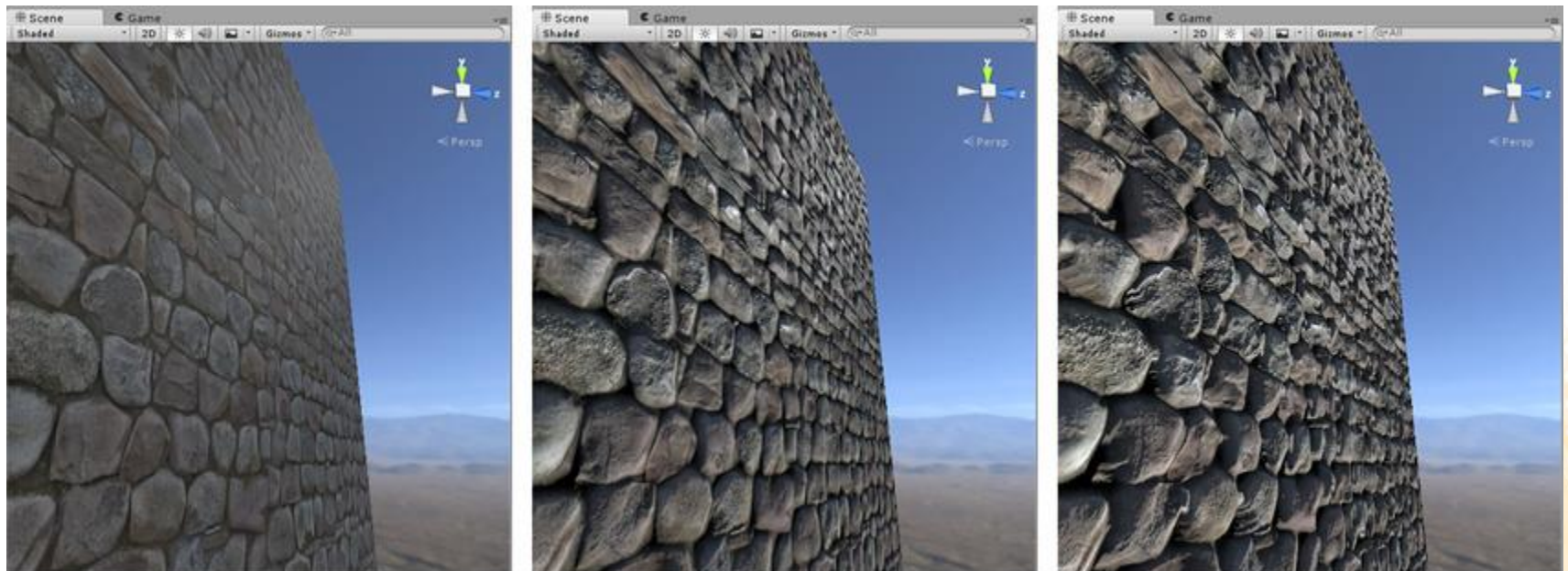

Without Bump Mapping **With Normal Mapping With Hight Mapping** 

## Standard Shader: Occlusion Map

- **Occlusion Map**: used to provide information about which areas of the model should receive high or low indirect lighting.
	- Example: concave areas usually do not receive much indirect light.
- **Example of Occlusion Map texture:**

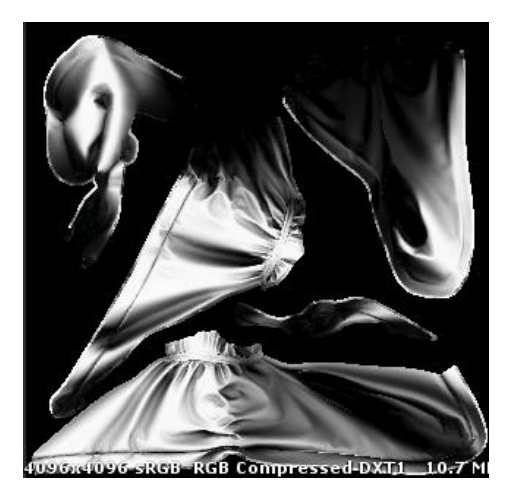

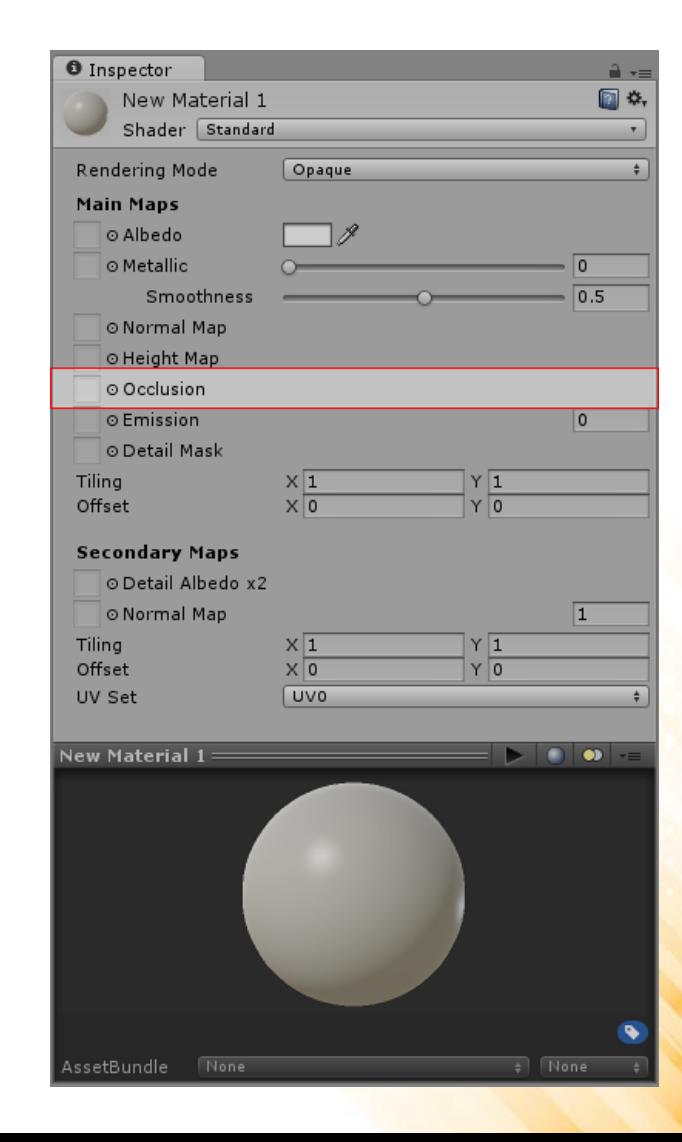

#### Standard Shader: Occlusion Map

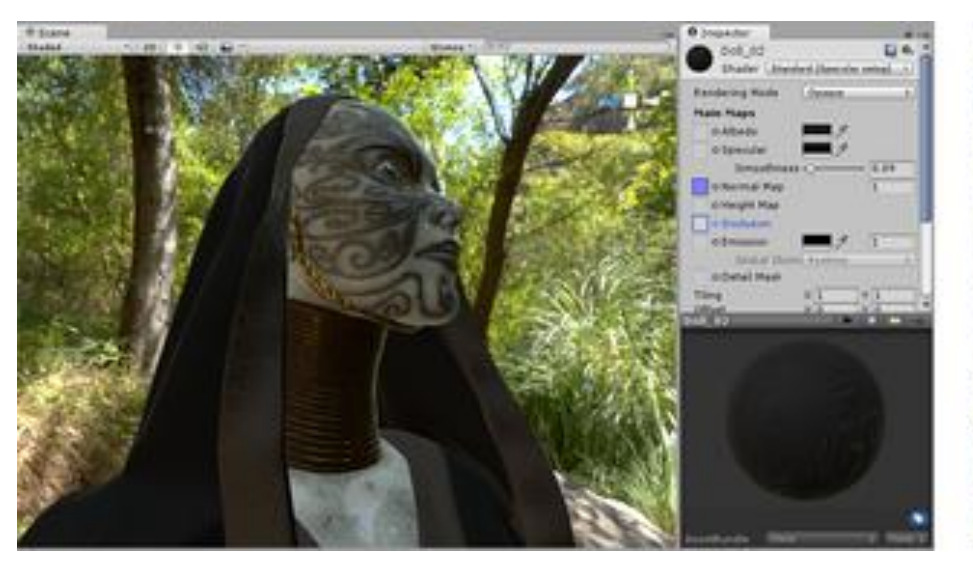

#### Without Occlusion Mapping **With Occlusion Mapping**

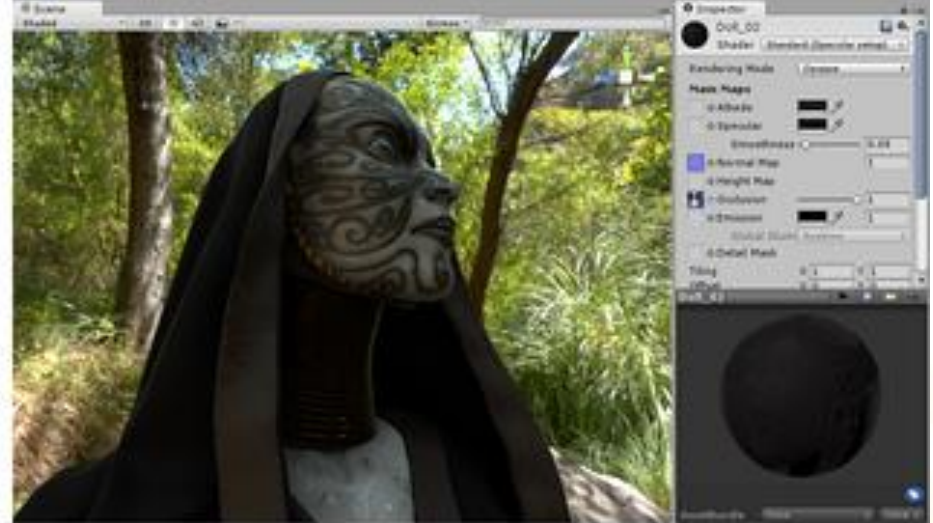

## Standard Shader: Emission

- **Emission**: controls color and intensity of light emitted from the surface. When an emissive material is used in your scene, it appears to be a visible source of light itself.
- Example:

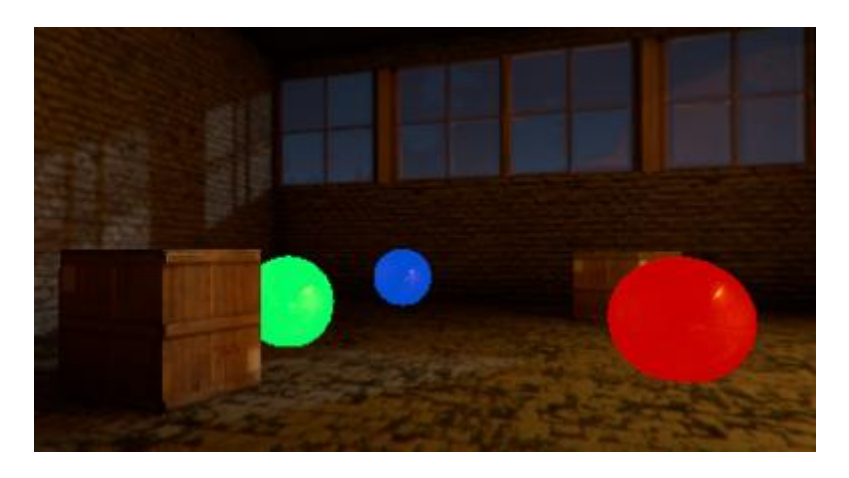

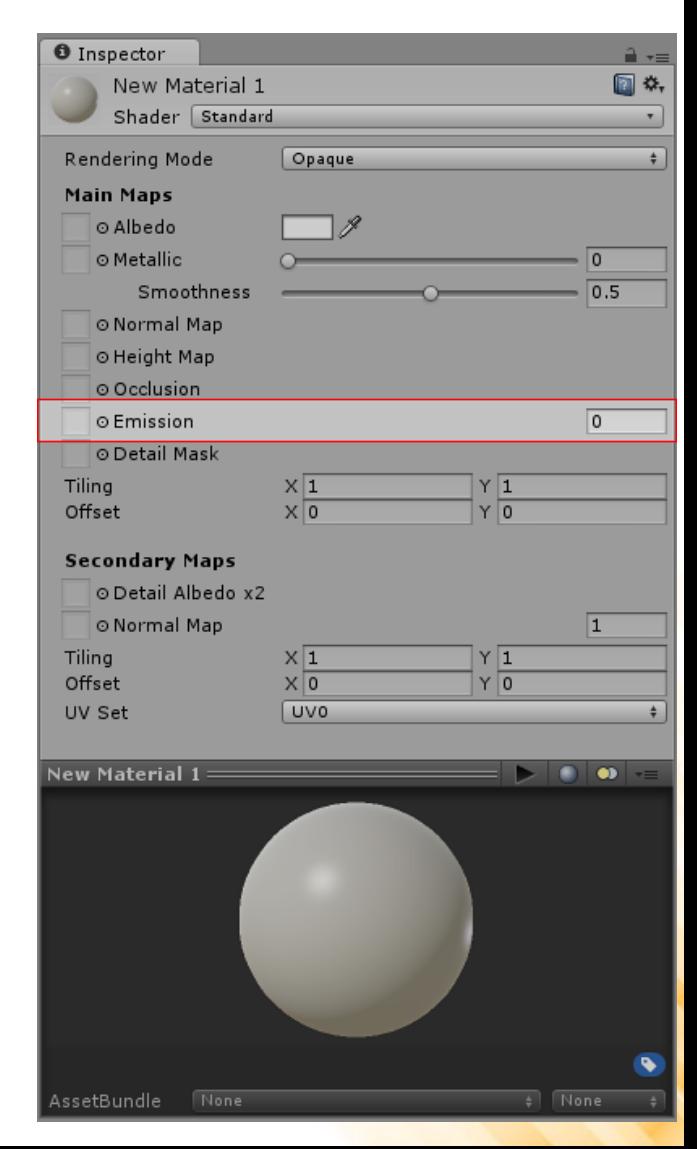

## Standard Shader: Emission

• It is also possible to assign an emission map texture:

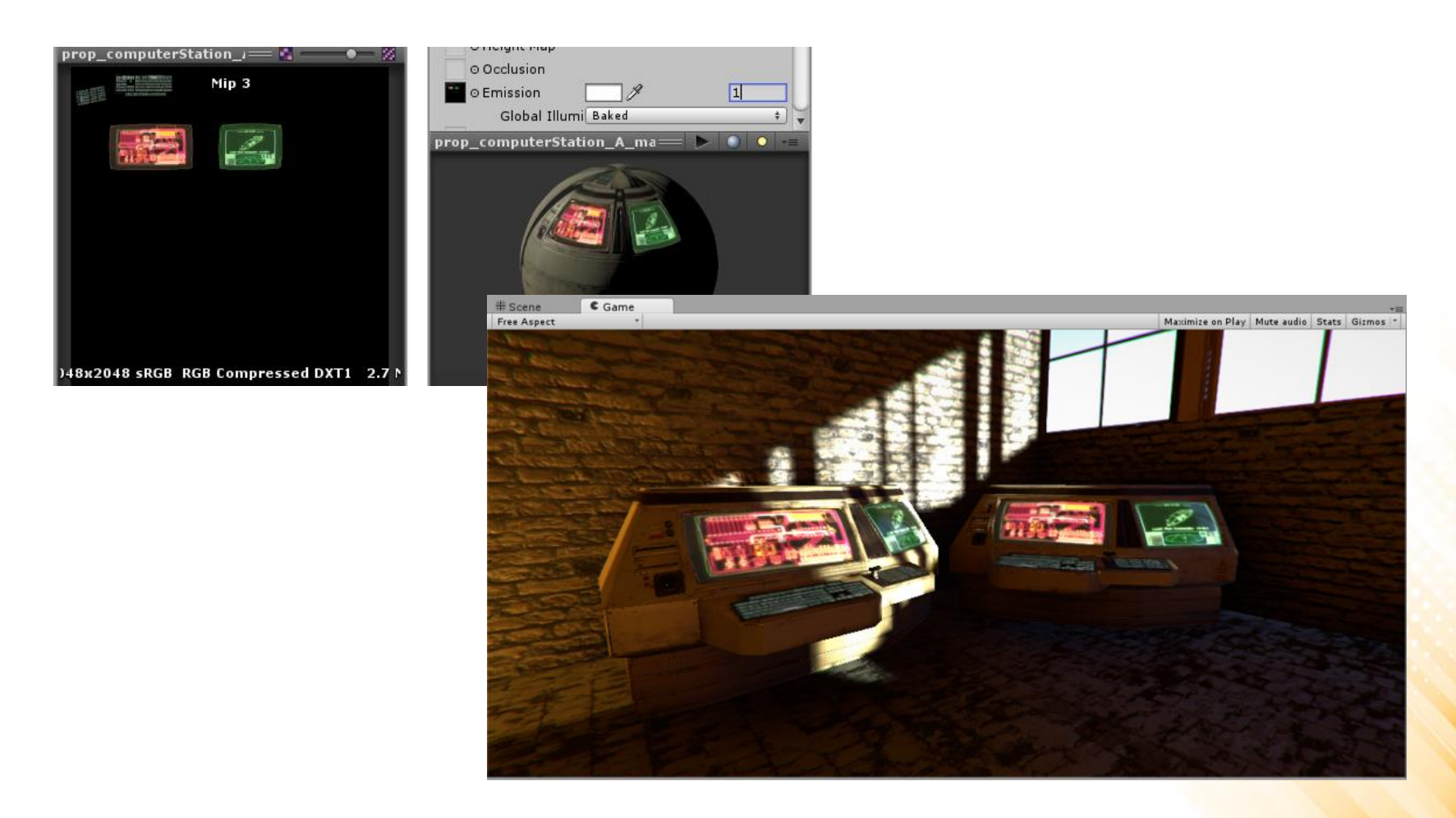

#### Standard Shader: Secondary Maps & Detail Mask

- **Secondary Maps**: allows the overlay of a second set of textures on top of the main textures (second Albedo color map and a second Normal map).
- The reason to use secondary maps is to allow the material to have sharp detail when viewed up close, while also having a normal level of detail when viewed from further away.
	- Without using a single extremely high texture map to achieve both goals.

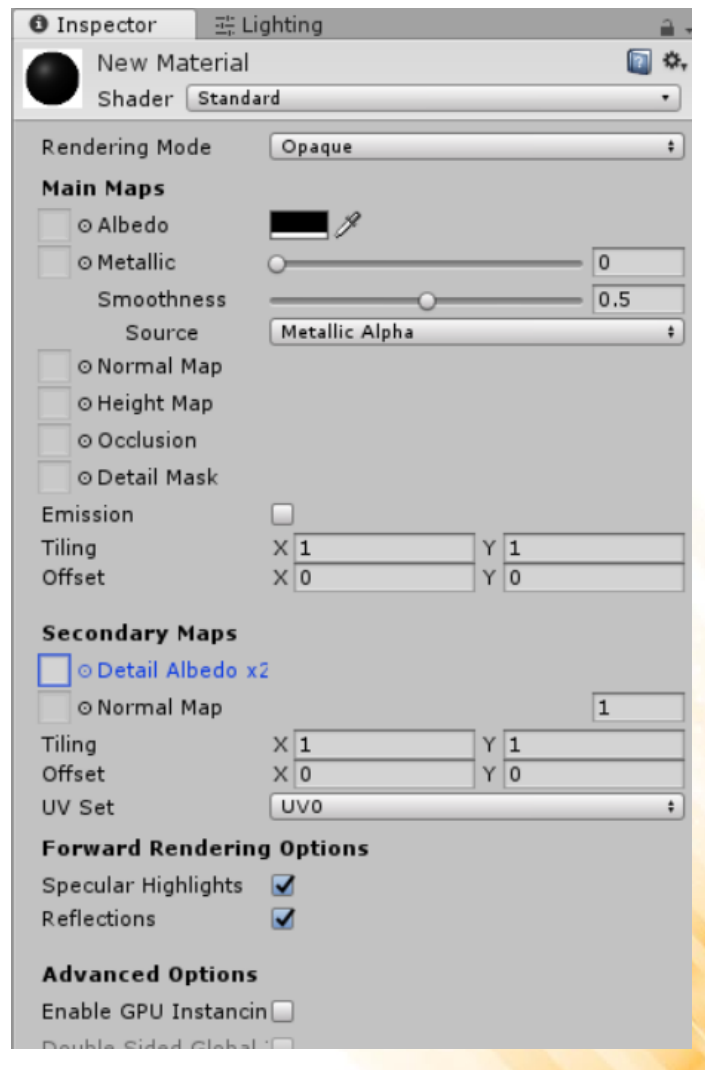

#### Standard Shader: Secondary Maps & Detail Mask

- Typical uses for detail textures are: adding skin detail, adding tiny cracks and lichen growth to brick walls, adding small scratches to metal containers.
- Example (without secondary maps):

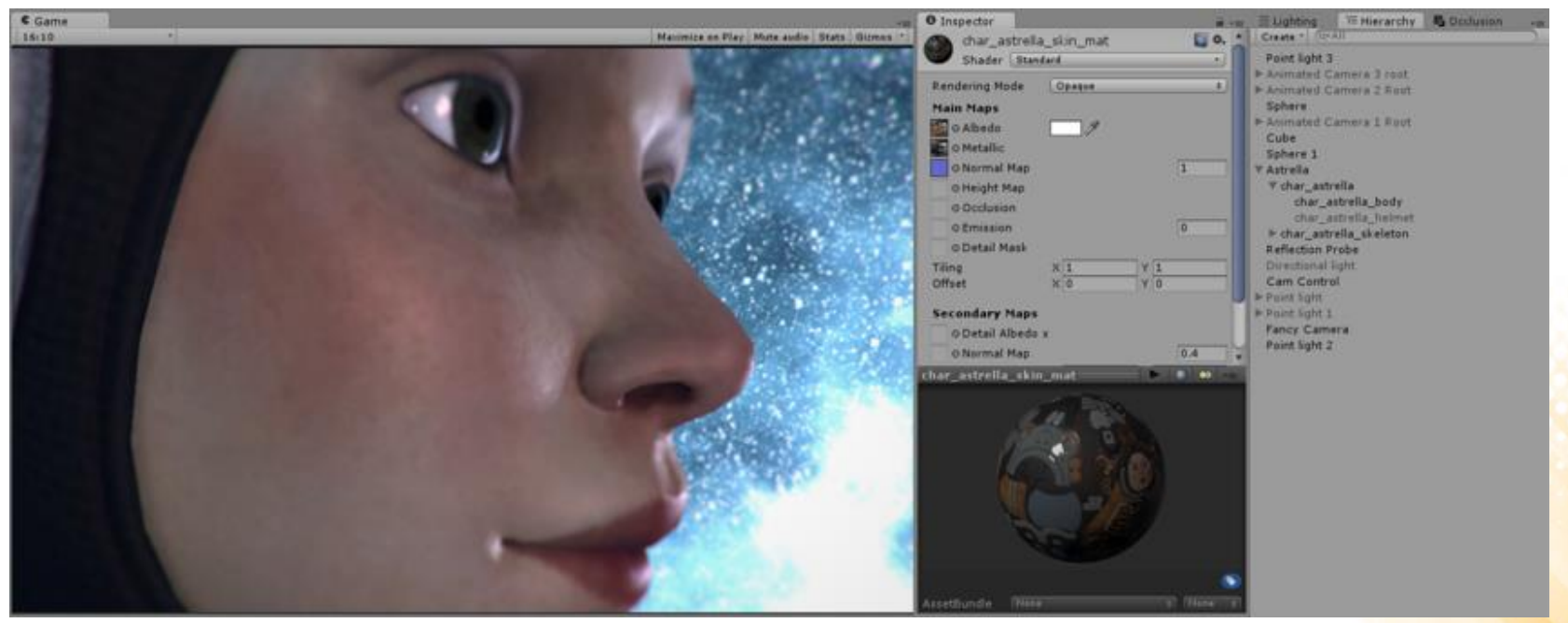

#### Standard Shader: Secondary Maps & Detail Mask

- Typical uses for detail textures are: adding skin detail, adding tiny cracks and lichen growth to brick walls, adding small scratches to metal containers.
- Example (with secondary maps):

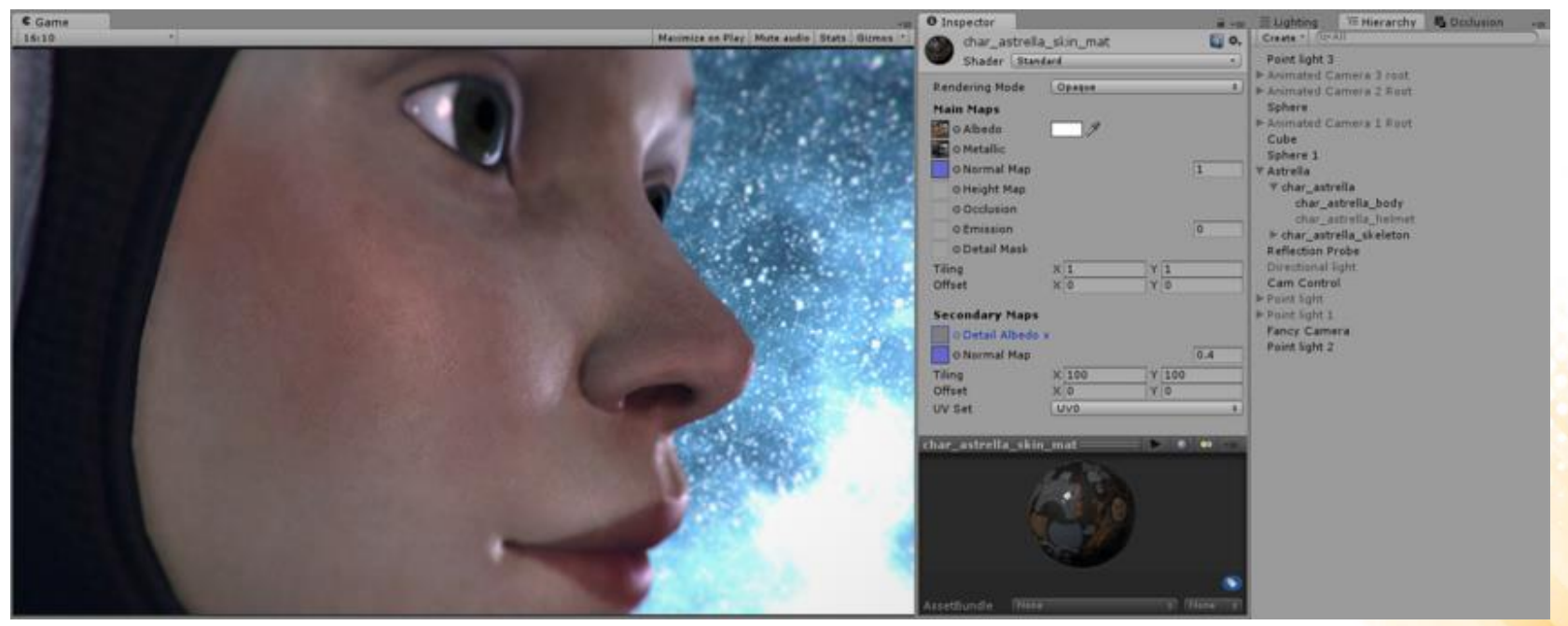

## Other Built-in Shaders

- **FX**: Lighting and glass effects.
- **GUI and UI**: For user interface graphics.
- **Mobile**: Simplified high-performance shader for mobile devices.
- **Nature**: For trees and terrain.
- **Particles**: Particle system effects.
- **Skybox**: For rendering background environments behind all geometry.
- **Sprites**: For use with the 2D sprite system.
- **Toon**: Cartoon-style rendering.
- **Unlit**: For rendering that entirely bypasses all light & shadowing.
- **Legacy**: The large collection of older shaders which were superseded by the Standard Shader.

## Exercise 1

- 1) Update the "Make Your Fantasy Game Lite" demo scene to make better use of the Standard Shader features.
	- Download: [https://assetstore.unity.com/packages/3d/environments/fantasy/make](https://assetstore.unity.com/packages/3d/environments/fantasy/make-your-fantasy-game-lite-8312)your-fantasy-game-lite-8312
	- The updated scene must:
		- Use normal mapping;
		- Improve specular configuration;

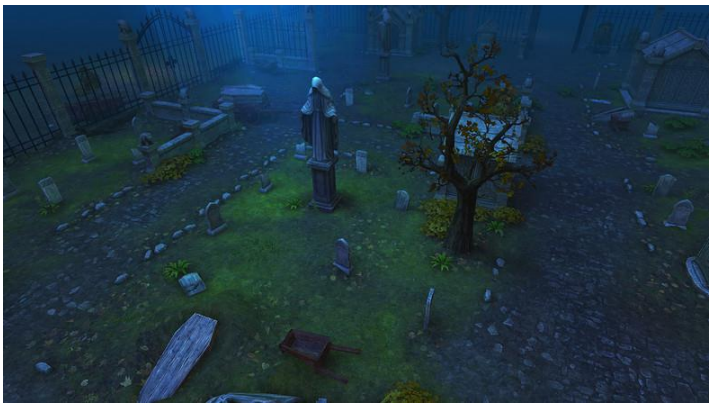

- You can find better textures in the asset store. Examples:
	- [https://assetstore.unity.com/packages/2d/textures-materials/floors/outdoor](https://assetstore.unity.com/packages/2d/textures-materials/floors/outdoor-ground-textures-12555)ground-textures-12555
	- [https://assetstore.unity.com/packages/2d/textures-materials/brick/18-high](https://assetstore.unity.com/packages/2d/textures-materials/brick/18-high-resolution-wall-textures-12567)resolution-wall-textures-12567
	- [https://assetstore.unity.com/packages/2d/textures-materials/concrete/yughues](https://assetstore.unity.com/packages/2d/textures-materials/concrete/yughues-free-concrete-materials-12951)free-concrete-materials-12951

# Further Reading

- Hughes, J. F., et al. (2013). **Computer Graphics: Principles and Practice** (3rd ed.). Upper Saddle River, NJ: Addison-Wesley Professional. ISBN: 978-0-321-39952-6.
	- **Chapter 20: Textures and Texture Mapping;**

- Marschner, S., et al. (2015). **Fundamentals of Computer Graphics** (4th ed.). A K Peters/CRC Press. ISBN: 978- 1482229394.
	- **Chapter 11: Texture Mapping**

- **Web:**
	- <https://docs.unity3d.com/Manual/Shaders.html>

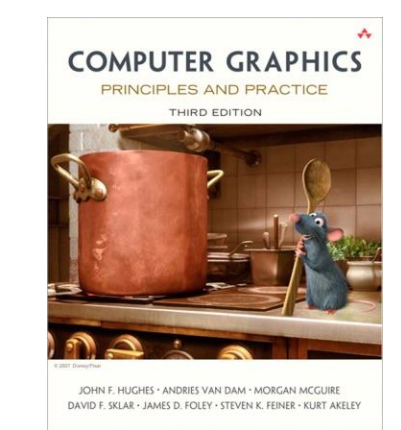

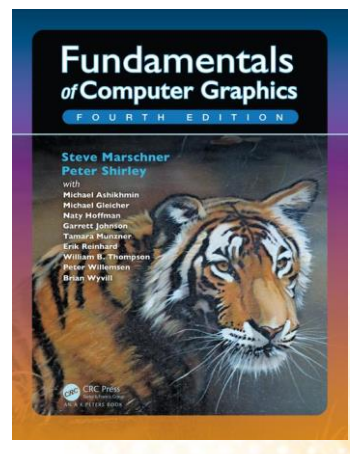